# ТЕРМОДАТ-14Е5

# РУКОВОДСТВО ПОЛЬЗОВАТЕЛЯ

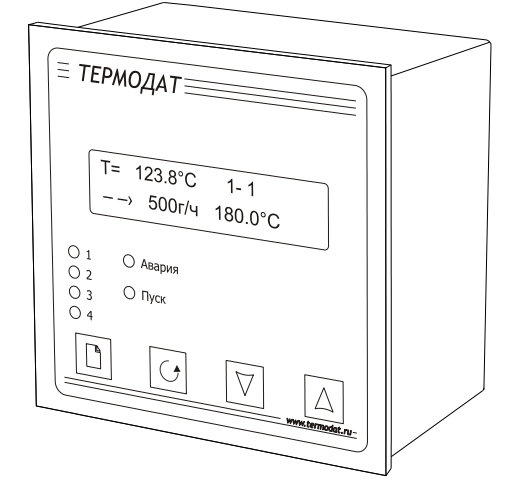

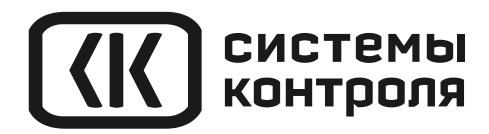

# **Технические характеристики прибора Термодат-14Е5**

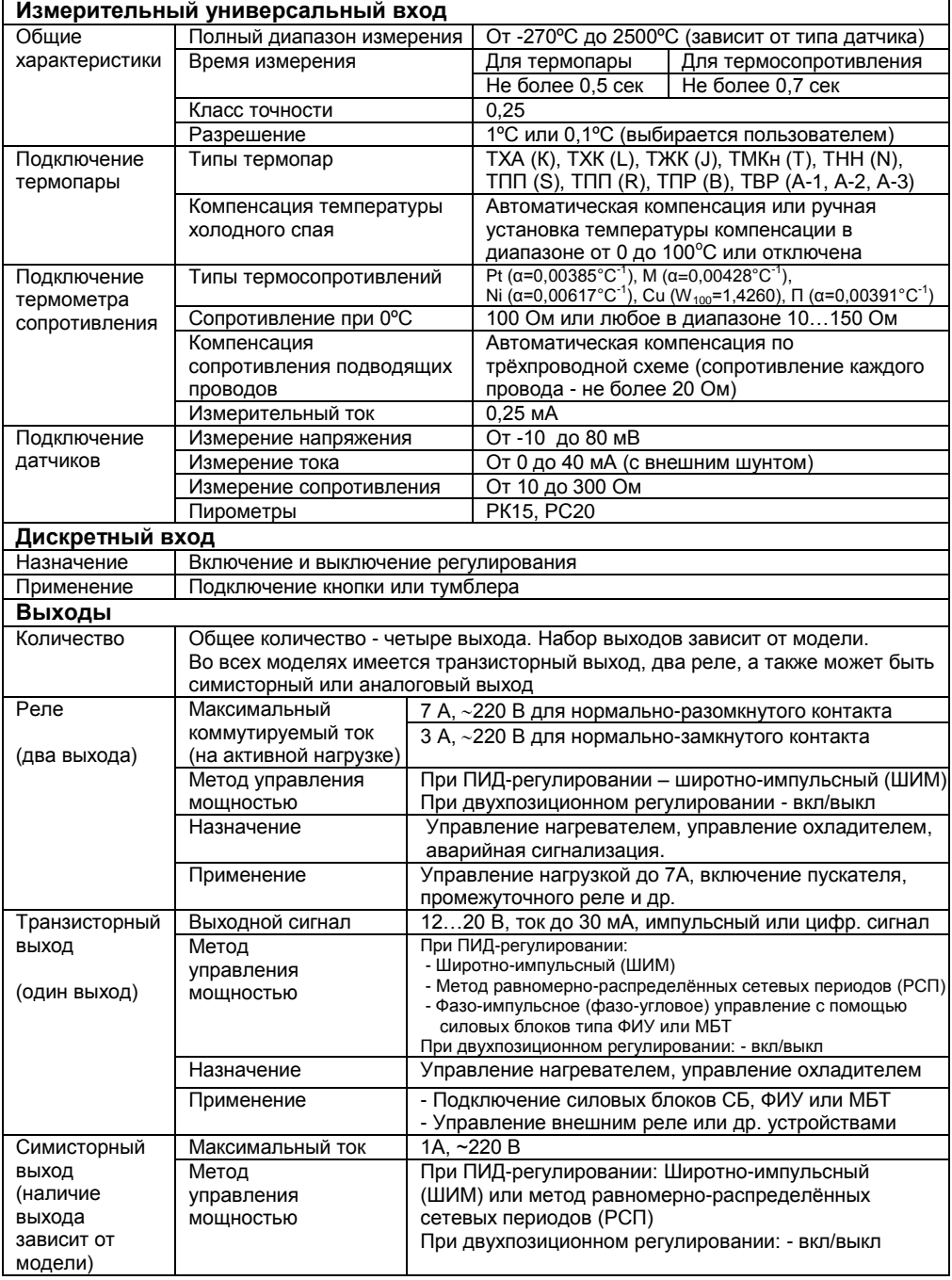

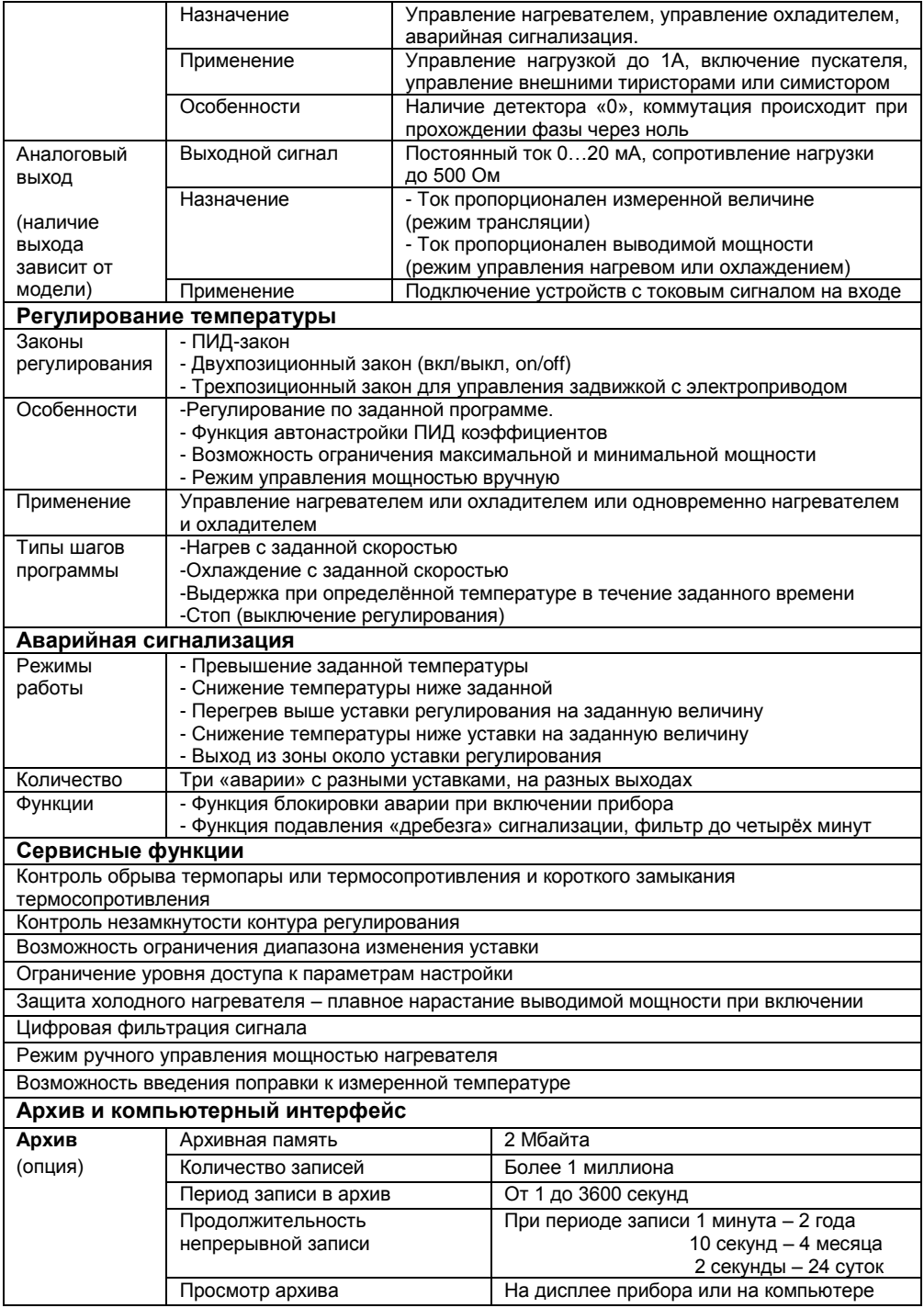

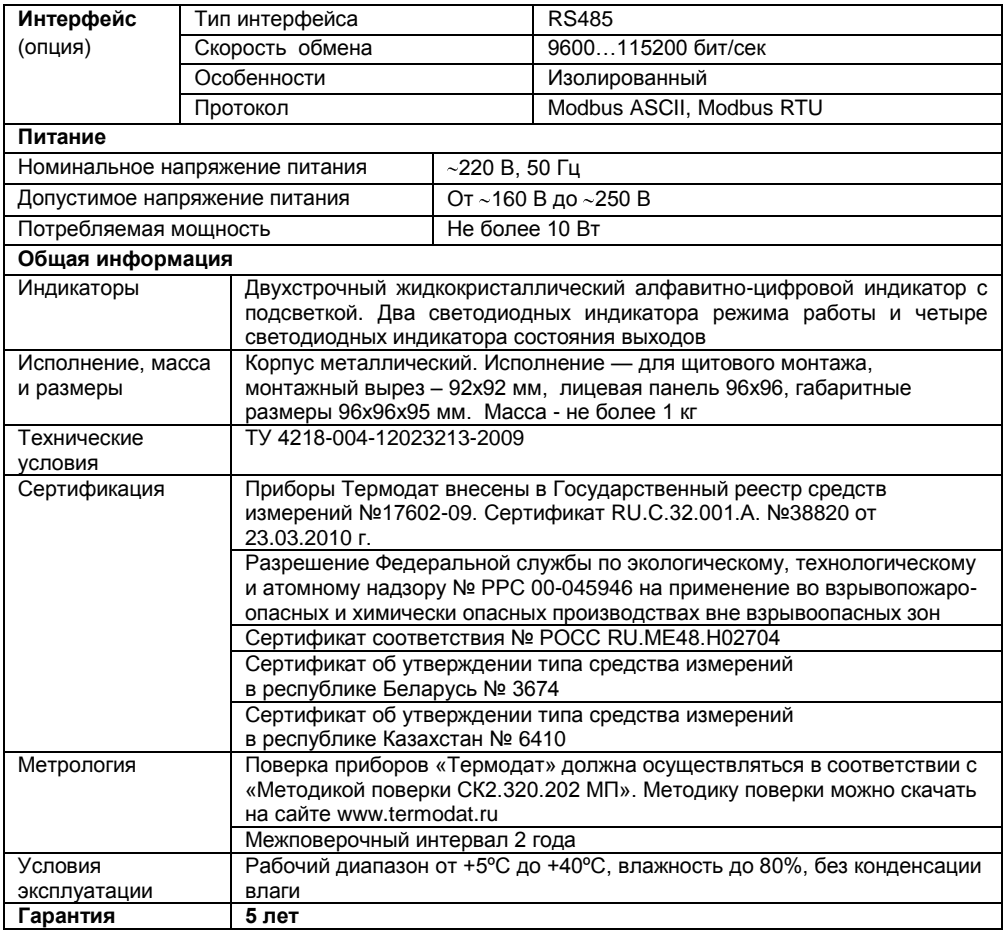

# **Модели**

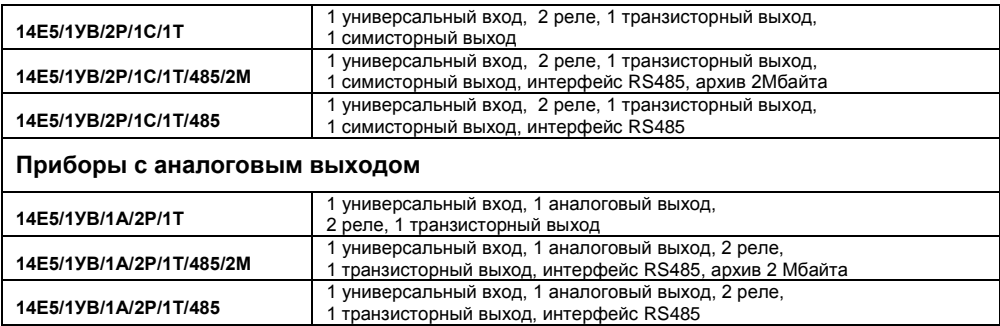

# **Оглавление**

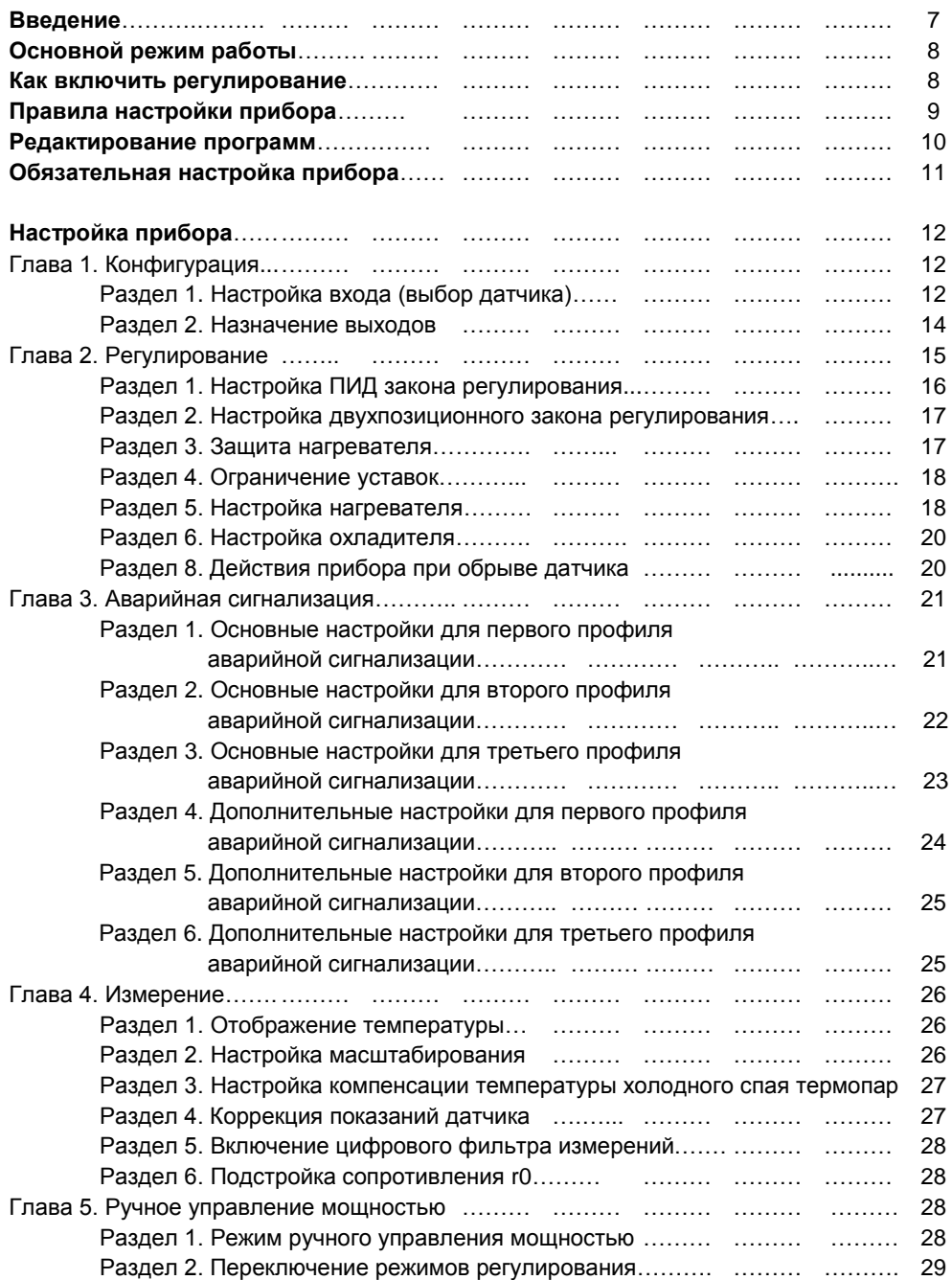

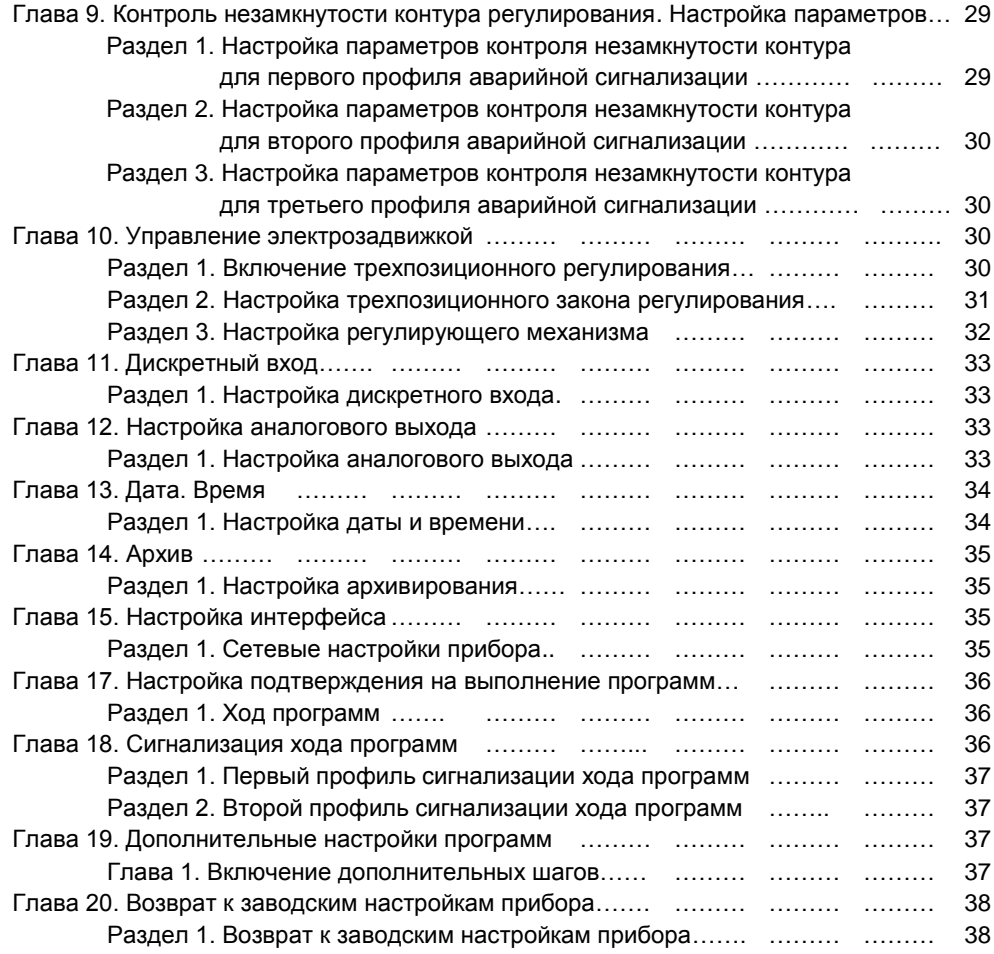

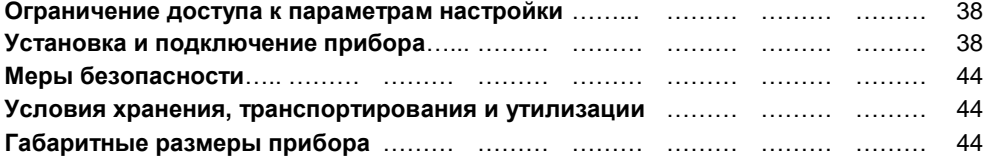

# **Введение**

Благодарим Вас за выбор регулятора температуры Термодат-14Е5.

Термодат-14Е5 предназначен для измерения и регулирования температуры. Регулирование температуры осуществляется по программе - графику технологического процесса. Программа может содержать участки роста и снижения температуры с заданной скоростью, а так же участки поддержания температуры в течение заданного времени. Запуск программ происходит из меню прибора, по сигналу на дискретном входе или по интерфейсу RS485 (для моделей с интерфейсом RS485).

В приборе реализовано несколько методов управления мощностью. Это пропорционально – интегрально - дифференциальный закон (ПИД), двухпозиционный закон и трехпозиционный режим (для управления задвижкой с электроприводом).

Термодат-14Е5 имеет универсальный измерительный вход, дискретный вход и четыре выхода. Универсальный вход предназначен для подключения термопар или термосопротивлений. В зависимости от модели выходы могут быть: реле, транзисторный, симисторный и аналоговый. Дискретный вход может быть использован для включения и выключения регулирования.

Прибор может управлять как печью, так и холодильником. Предусмотрен также особый комбинированный режим – одновременное управление нагревателем и охладителем.

Термодат-14Е5 имеет развитую систему аварийной и предупредительной сигнализации. В настройках прибора имеется три независимых профиля аварийной сигнализации. Каждый профиль позволяет производить предварительную установку параметров возможной аварии, используя пять различных типов аварий для заданной предельной температуры, а также подключение сигнализации о неисправности датчика и нарушении контура регулирования. Аварийную сигнализацию по каждому профилю можно назначать на различные выходы прибора.

Прибор может быть снабжен интерфейсом RS485 для связи с компьютером. Протоколы связи Modbus ASCII или Modbus RTU. Уставки температуры и параметры прибора доступны для чтения и записи с компьютера. Для подключения к компьютеру необходим преобразователь интерфейса USB/RS485 типа СК201. К одному устройству СК201 может быть подключено до 128 приборов. Допустимая длина линии RS485 до 1200 метров.

Компьютерная программа TermodatNet позволяет организовать автоматический опрос нескольких приборов, наблюдать на экране компьютера графики температур, получать из приборов архивные записи (при наличии в приборе архива), распечатывать и сохранять данные в различных форматах.

Программный продукт OPC-сервер TermodatOPC дает возможность любой программе, снабженной интерфейсом OPC-клиент, получать данные от приборов «Термодат», имеющих интерфейс RS485 и поддерживающих протокол обмена Modbus-ASCII. В частности, он может использоваться для работы со SCADA системами любых производителей, например, с системами Master SCADA, Intouch, Genesis, TraceMode, iFix и др.

Прибор может быть оборудован архивной памятью для записи графика температуры. Измеренная температура записывается во встроенную Flash память с привязкой к реальному времени и календарю. Период записи от 1 сек до 100 минут. Архив позволяет записать до 1 млн. точек. Архив может быть просмотрен непосредственно на приборе или передан на компьютер. Устройство СК301 позволяет скачать архив на USB Flash disk.

# **Основной режим работы**

Установите Термодат-14Е5 и включите его. После короткой процедуры самотестирования прибор готов к работе. Измеренная температура выводится в верхней строке индикатора, а в нижней строке выводится информация о текущем шаге программы регулирования: тип шага, параметры шага, температура регулирования. Это основной режим индикации прибора. Если измерительный датчик не подключен или неисправен, вместо значения температуры на верхний индикатор выводится «**ОБРЫВ**». Если регулирование выключено, то в нижней строке выводится «**ВЫКЛЮЧЕНО**». При одновременном нажатии кнопок  $\nabla$  и  $\Delta$  в нижней строке отображаются невязка и мощность.

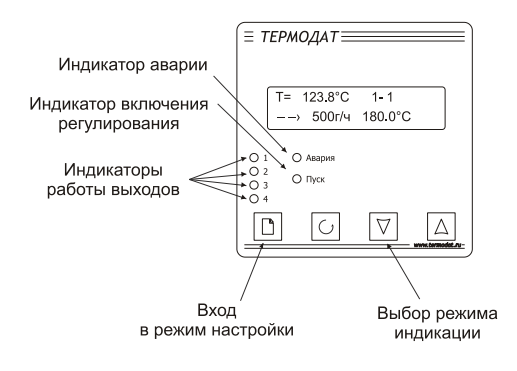

# **Как включить регулирование**

В основном режиме индикации нажмите кнопку  $\mathbb D$ . На индикаторе появится надпись «ВКЛЮЧЕНИЕ РЕГУЛИРОВАНИЯ». Нажмите кнопку <sup>( )</sup>. В верхней строке индикатора появится надпись «**НОМЕР ПРОГРАММЫ**», а в нижней номер программы, которая будет запущена. Кнопками  $\nabla$  и  $\Delta$  выберите нужную программу. Нажмите кнопку  $\circlearrowleft$ . В верхней строке индикатора появится надпись «**НОМЕР ШАГА**», а в нижней номер шага, с которого запустится программа. Кнопками  $\nabla$  и  $\Delta$  выберите нужный шаг. Нажмите кнопку  $\circlearrowleft$ . В верхней строке индикатора появится надпись «**РЕГУЛИРОВАНИЕ**». Кнопками ∇ и  $\Lambda$ установите значение «ВКЛЮЧЕНО» и нажмите кнопку <sup>(f)</sup>. Прибор включит регулирование и перейдѐт в основной режим индикации. На передней панели загорится одиночный индикатор «**Пуск**».

# **Правила настройки прибора**

Параметры настройки прибора сгруппированы в разделы, а разделы объединены в главы. В начале верхней строки индикатора отображается номер главы и раздела в руководстве пользователя, а затем название раздела, например,

> 1-2 НАСТРОЙКА ВЫХОДА

1-2 – Глава 1, Раздел 2.- нумерация главы и раздела.

«НАСТРОЙКА ВЫХОДА»– название раздела.

Для перехода между разделами нажимайте кнопку □. Для входа в раздел и просмотра параметров нажимайте кнопку С. Когда Вы войдете в раздел, в верхней строке индикатора будет название параметра, а в нижней – его числовое или символьное значение. Для выбора значений параметров, нажимайте кнопки  $\nabla$  и  $\Delta$ . После просмотра всех параметров текущего раздела, Вы вновь вернетесь к заголовку раздела. Для того чтобы продолжить перебор разделов, нажимайте кнопку  $\Box$ .

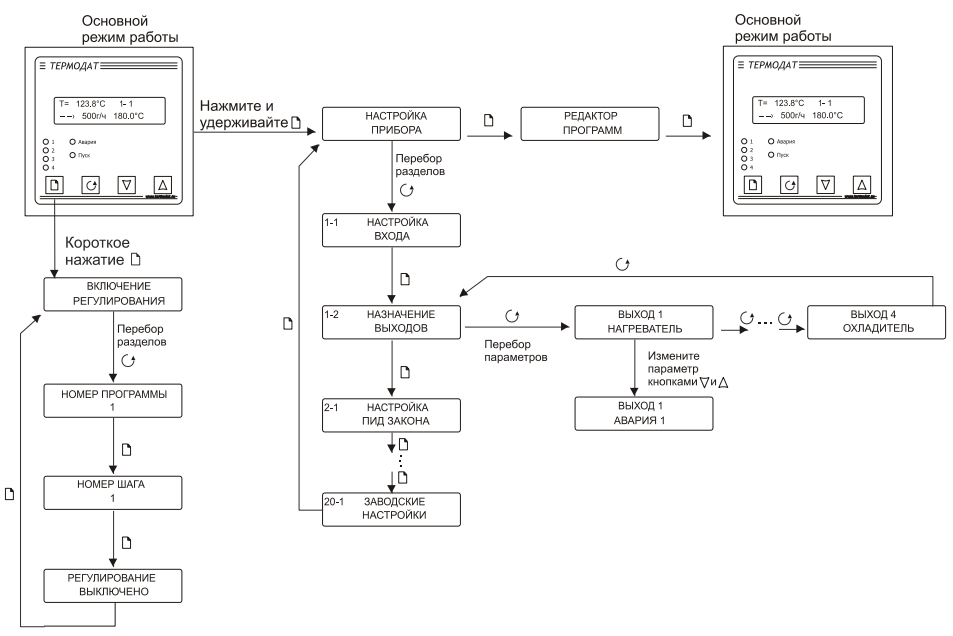

**!** Не спешите нажимать кнопки. Нажимая кнопки  $\Box$  и  $\circ$ , просмотрите сначала все значение параметров в разделах. В нижней строчке Вы увидите значения параметров, установленные ранее или установленные на заводе-изготовителе.

**!!** Если Вы заблудились в меню режима настройки, вернитесь в основной режим работы, нажав одновременно  $\mathbb D$  и  $\circlearrowleft$ .

#### **Назначение кнопок при настройке прибора**

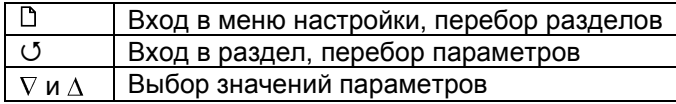

**Выход из режима настройки – одновременное нажатие**  $\circ$  и  $\circ$  или автоматически через минуту после последнего нажатия любой кнопки.

#### *Дополнительная информация для опытных пользователей.*

Для перелистывания разделов в обратном порядке удерживайте кнопку  $\Box$  и нажимайте кнопку  $\nabla$ . Для быстрого перехода к разделам следующей главы удерживайте кнопку  $\Box$  и нажимайте кнопку  $\Delta$ .

# **Редактирование программ**

Термодат-14Е5 осуществляет регулирование температуры по заранее заданной программе. Программа состоит из набора шагов. Прибор содержит 80 программ по 10 шагов каждая. Программа может содержать участки роста, снижения и поддержания температуры. Для получения более длинных программ можно объединять несколько программ в одну.

Рассмотрим порядок редактирования программ. В основном режиме индикации нажмите и удерживайте кнопку  $\mathbb D$ . Пока на индикаторе не появится надпись «**НАСТРОЙКА ПРИБОРА**». Для перехода к редактированию программ нажмите кнопку <sup>[1]</sup>. На дисплее появится надпись «**РЕДАКТОР ПРОГРАММ**». Для начала редактирования нажмите кнопку  $\circlearrowleft$ . Кнопками  $\nabla$  и  $\Delta$  выберите программу, которую необходимо редактировать и нажмите кнопку С. Вы находитесь в редакторе программ.

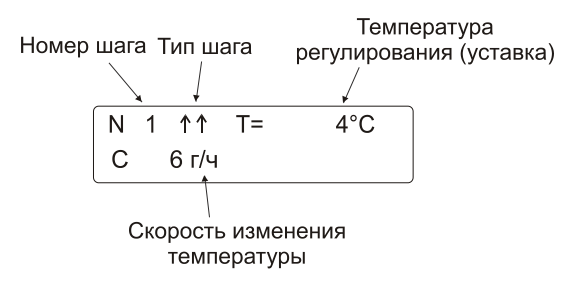

В режиме редактирования программы все параметры текущего шага одновременно отображаются на индикаторе прибора. Переключение между параметрами настройки осуществляется кнопкой  $\circ$ , а редактирование параметров кнопками  $\nabla$  и  $\Delta$ . Обозначение, редактируемое в данный момент, мигает. Выход из редактора программ осуществляется кнопкой  $\mathbb{D}$ .

Первый параметр «**N**» - номер редактируемого шага. Когда он мигает, его можно редактировать. Для перехода к изменению настроек шага нажмите  $\circlearrowleft$ .

Следующий параметр - это тип шага. Типы шагов обозначаются специальными символами (имеются дополнительные шаги программы, см. Главу 19):

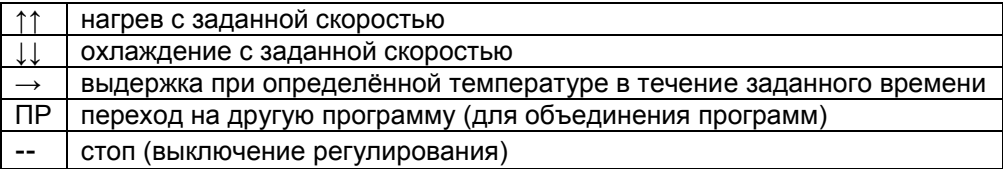

После настройки типа шага кнопкой перейдите к редактированию следующего параметра.

Параметр «**Т=**» обозначает уставку, которой необходимо достичь или которую необходимо поддерживать на данном шаге.

Параметр «**В**» обозначает время выдержки в часах и минутах (тип шага«→»). Если задать этому параметру значение «--:--», то выдержка будет происходить неограниченное время.

Параметр «**С**» обозначает скорость изменения температуры (типы шагов «↑↑» и «↓↓»).

Параметр «**ПРОГРАММА**» обозначает номер программы, на первый шаг которой, осуществляется переход при выборе типа шага «**ПР**».

Регулирование температуры включается при старте программы, а выключается либо при выполнении шага «**--**» (стоп) либо при завершении последнего (десятого) шага программы.

При изменении номера шага (параметр «**N**») все параметры текущего шага автоматически выводятся на индикатор прибора. В этом режиме можно просмотреть всю программу после настройки.

Для выхода из редактора программ нажмите кнопку  $\Box$ .

# **Обязательная настройка прибора**

После установки прибора, его необходимо настроить.

**1.** Необходимо задать программы, по которым будет осуществляться регулирование. Для этого в основном режиме индикации нажмите и удерживайте кнопку  $\Box$ , пока на индикаторе не появится надпись «**НАСТРОЙКА ПРИБОРА**». Для перехода к редактору программ нажмите кнопку  $\Box$ . На дисплее появится надпись «**РЕДАКТОР ПРОГРАММ**». Отредактируйте нужную программу. Для этого необходимо изучить главу «**РЕДАКТИРОВАНИЕ ПРОГРАММ**» данного Руководства.

**2.** Выберите тип термопары или термосопротивления, который Вы будете использовать. Для этого нажмите и удерживайте кнопку □, пока на индикаторе не появится надпись «**НАСТРОЙКА ПРИБОРА**». Для входа в меню настройки нажмите кнопку . Вы окажетесь в разделе выбора типа датчика «**1-1 НАСТРОЙКА ВХОДА**». Войдите в этот раздел, на верхнем индикаторе появится параметр «**ТИП ДАТЧИКА**». В таблице Главы 1, Раздела 1 найдите условное обозначение, соответствующее нужному датчику. Кнопками  $\nabla$  и  $\Delta$ установите это обозначение в нижней строке . Например, если используете термопару хромель-алюмель, выберите «ХА(К)».

**3.** Если Вы используете прибор для управления электрической печью, то для первоначальной настройки менять больше ничего не нужно. Первый выход настроен на управление нагревателем по ПИД-закону, второй – на подачу аварийной сигнализации, третий и четвѐртый не используются – выключены. Остальным параметрам присвоены наиболее часто употребляемые значения. При необходимости тщательнее подстроить прибор под Ваши требования изучите данное Руководство.

**4.** Следующее, что нужно сделать, это настроить ПИД регулятор. В приборе предусмотрена автоматическая настройка ПИД коэффициентов. Процедура настройки подробно описана в Главе 2, Разделе 1.

**5.** Если Вы используете прибор для управления охладителем, хотите установить аварийную сигнализацию или другие параметры, внимательно изучите данное Руководство.

# **НАСТРОЙКА ПРИБОРА**

# **Глава 1. Конфигурация**

#### **НАСТРОЙКА ВХОДА (выбор датчика)**

#### **Глава 1. Раздел 1.**

В первом разделе данной главы задается тип используемого датчика. Например, если подключена термопара хромель-копель, выберите «**ХК(L)**».

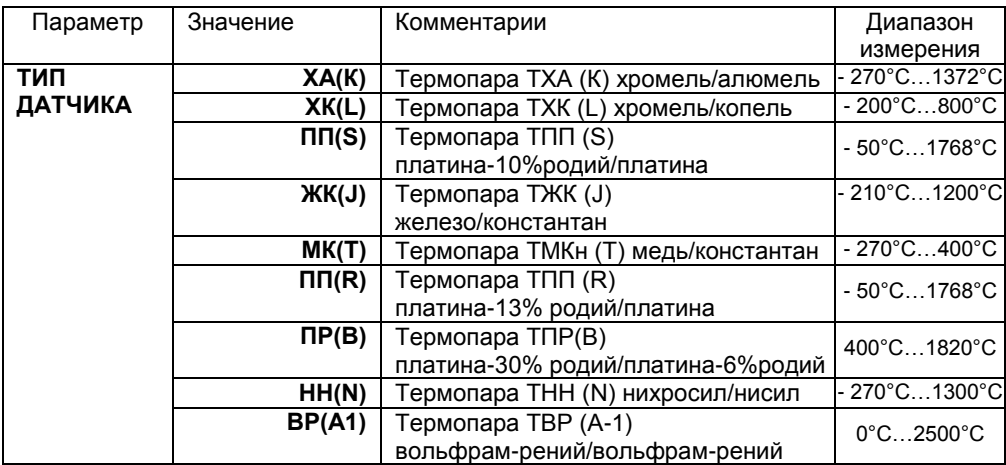

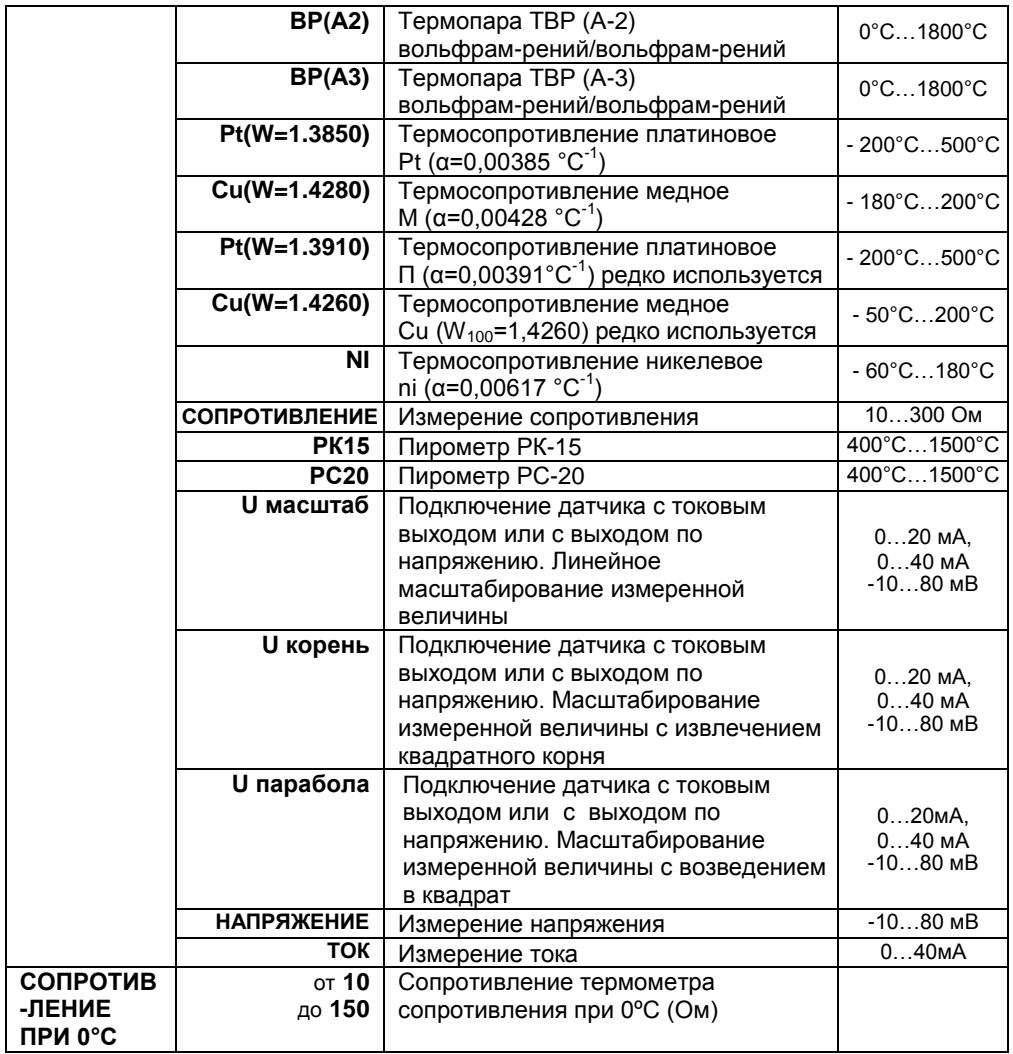

Если подключен термометр сопротивления, не забудьте задать его сопротивление при 0**º**С.

**Примечание**. Верхний диапазон измерения платиновых термометров сопротивления указан для датчиков с сопротивлением при 0**º**С равным 100 Ом и сопротивлении подводящих проводов по 20 Ом. При меньших сопротивлениях верхний диапазон измерения будет выше.

# **НАЗНАЧЕНИЕ ВЫХОДОВ**

**Глава 1. Раздел 2.**

В этом разделе необходимо выбрать назначение для каждого выхода. Термодат-14Е5 имеет четыре выхода. Первый выход – транзисторный, второй – реле с переключением контактов, третий – реле, четвертый – симисторный или аналоговый. На каждый выход можно назначить управление нагревателем, охладителем, сигнализацию хода программ или один из профилей аварийной сигнализации. В последнем случае выход будет управлять сигнализацией в соответствии с настройками для возможной аварии, которые были заданы в данном профиле аварийной сигнализации. Текущее состояние каждого выхода отображается одиночным индикатором на передней панели.

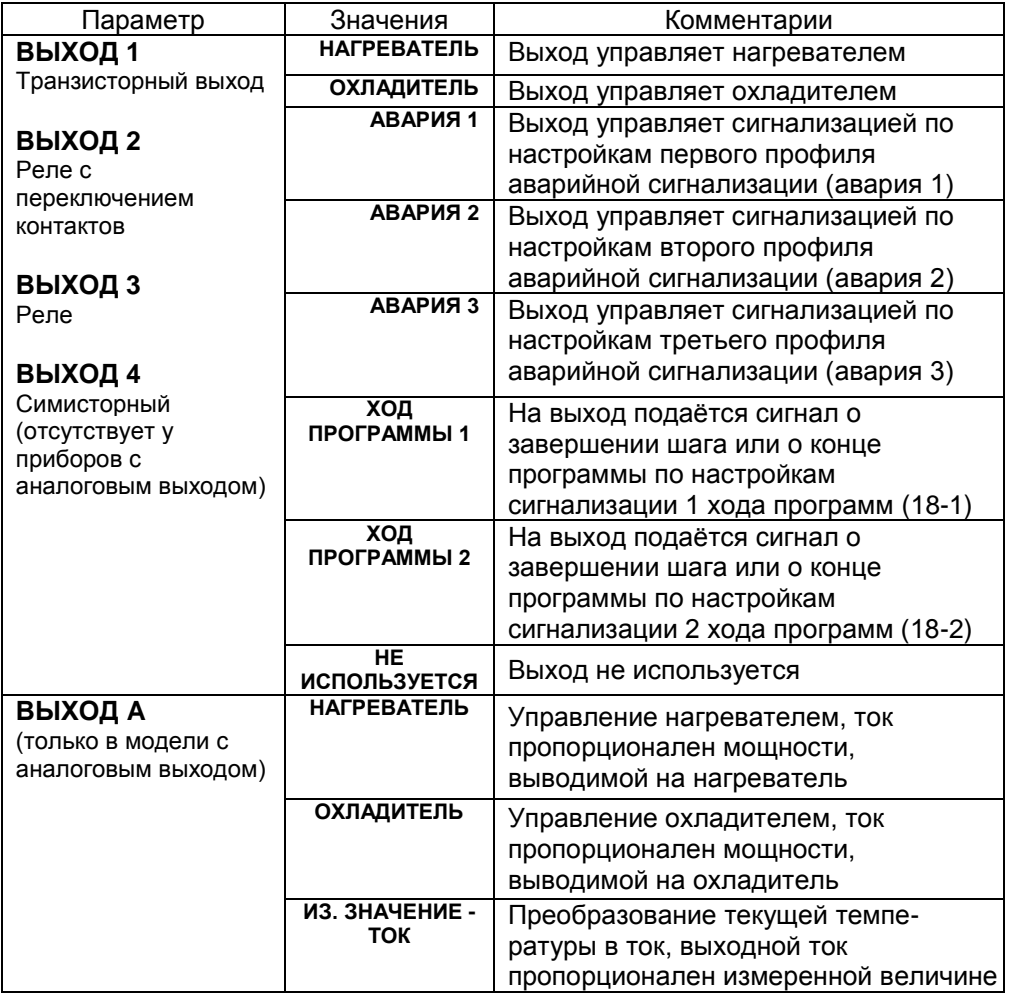

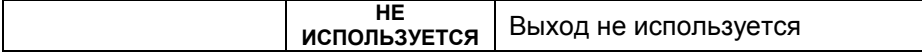

Если выход не используется, рекомендуем его отключить – выбрать значение «**НЕ ИСПОЛЬЗУЕТСЯ**».

**Внимание !** При установке назначения выхода следует помнить о том, что прибор не выполняет одну и ту же функцию на разных выходах. Например, – не управляет двумя нагревателями. Поэтому, например, при переносе нагревателя с первого выхода на второй, первый – автоматически выключается, т.е. устанавливается значение «**НЕ ИСПОЛЬЗУЕТСЯ**».

#### **Глава 2. Регулирование**

Термодат-14Е5 может регулировать температуру при помощи двухпозиционного или ПИД закона регулирования.

Наиболее простой закон регулирования температуры - двухпозиционный. На нагреватель подается полная мощность до достижения уставки, после чего подача мощности прекращается. Несмотря на это, разогретый нагреватель продолжает отдавать тепло и температура объекта какое-то время продолжает нарастать, что приводит к перегреву. При последующем остывании объекта, по достижении уставки, на нагреватель вновь подается полная мощность. Нагреватель сначала разогревает себя, затем окружающие области объекта, и, таким образом, охлаждение будет продолжаться до тех пор, пока волна тепла не достигнет датчика температуры. Следовательно, реальная температура может оказаться значительно ниже заданного значения. Таким образом, при двухпозиционном законе регулирования возможны значительные колебания температуры около заданного значения.

Повысить точность регулирования можно, применяя пропорциональноинтегрально-дифференциальный закон регулирования (ПИД закон).

ПИД предполагает уменьшение мощности, подаваемой на нагреватель, по мере приближения температуры объекта к заданной температуре. Кроме того, в установившемся режиме регулирования по ПИД закону прибор определяет величину тепловой мощности, необходимую для компенсации тепловых потерь и поддержания заданной температуры.

# **НАСТРОЙКА ПИД ЗАКОНА**

#### **Глава 2. Раздел 1.**

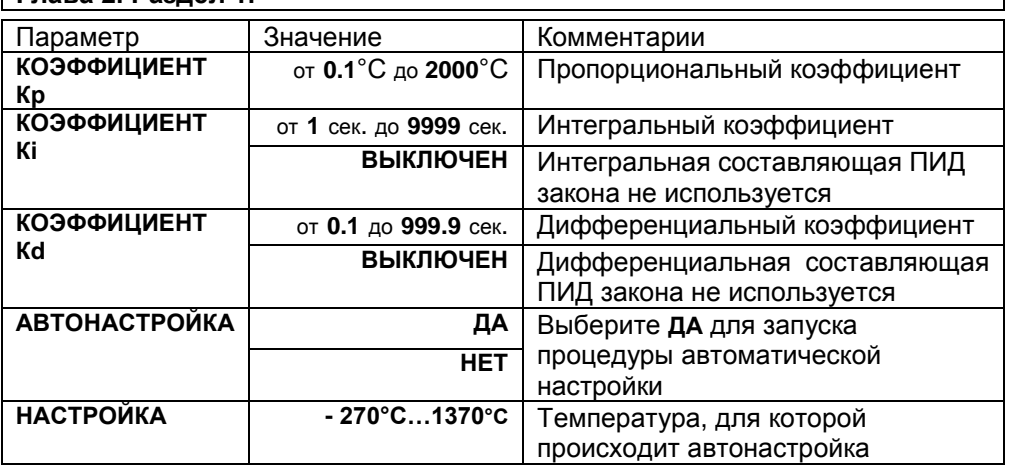

Для работы ПИД закона регулирования необходимо задать три коэффициента – пропорциональный, интегральный и дифференциальный. Вы можете задать эти коэффициенты вручную или прибор может определить их в автоматическом режиме.

# **Как настроить ПИД-регулятор в автоматическом режиме**

**1.** Войдите в раздел «**2-1 НАСТРОЙКА ПИД ЗАКОНА**», присвойте параметру **«АВТОНАСТРОЙКА»** значение **«ДА»** и нажмите кнопку .

**2.** На дисплее появится надпись **«НАСТРОЙКА»** и значение температуры, для которой будет производиться автонастройка. Кнопками  $\nabla$  и  $\Delta$  установите нужное значение температуры и запустите процесс автонастройки кнопкой  $\circlearrowleft$ .

Прибор начнет автоматическую настройку ПИД-регулирования. В нижней строке индикатора будет периодически мигать слово «**НАСТРОЙКА**». Время автоматической настройки зависит от инерционности печи и может занять до 100 минут. Если автоматическая настройка прошла успешно, в нижней строке индикатора будет мигать «**ГОТОВО**». Нажмите кнопку □ и вернитесь в основной режим работы.

Для того чтобы прервать автоматическую настройку ПИД-регулирования, отключите прибор от сети.

Если прибору не удается провести автоматическую настройку ПИДкоэффициентов, в нижней строке индикатора будет мигать **«НАСТРОЙКА ОШИБКА»**. Нажмите и для возврата в основной режим работы.

Если автоматическая настройка не дает желаемого качества регулирования, либо прибор прекращает ее из-за слишком большого времени настройки, ПИДкоэффициенты следует задать вручную (смотри на сайте www.termodat.ru статью «Методы нахождения ПИД коэффициентов»).

#### **НАСТРОЙКА ДВУХПОЗ. ЗАКОНА (настройка двухпозиционного закона регулирования)**

**Глава 2. Раздел 2.**

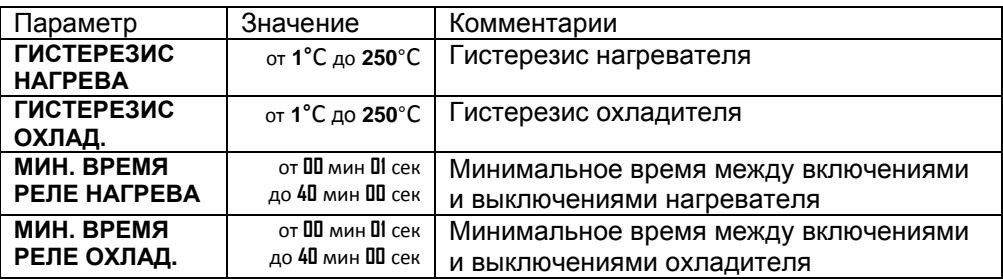

При двухпозиционном регулировании установите величину гистерезиса и, при необходимости, минимальное время между включениями нагревателя и охладителя.

Гистерезис необходим, чтобы предотвратить слишком частое включение нагревателя или охладителя. Выход включен, пока температура не достигнет значения уставки (при работе с нагревателем). При достижении уставки выход выключается. Повторное включение происходит после снижения температуры ниже уставки на величину гистерезиса. Гистерезис задаѐтся в градусах. Обычно значение гистерезиса равно 1…10 градусам.

**«МИН. ВРЕМЯ РЕЛЕ НАГРЕВА»** и «**МИН. ВРЕМЯ РЕЛЕ ОХЛАД.**» являются дополнительными параметрами и используются для того, чтобы не допускать слишком частые включения электромагнитного пускателя.

Например, зададим время **«МИН. ВРЕМЯ РЕЛЕ НАГРЕВА»** равное 5 минутам. Если температура в электропечи понизится, выход включит пускатель. Пускатель останется включенным на время не менее 5 минут (даже если печь перегрелась). После выключения пускателя он не включится ранее, чем через пять минут (даже если печь остыла).

#### **ЗАЩИТА НАГРЕВАТЕЛЯ (только для ПИД закона регулирования)**

**Глава 2. Раздел 3.**

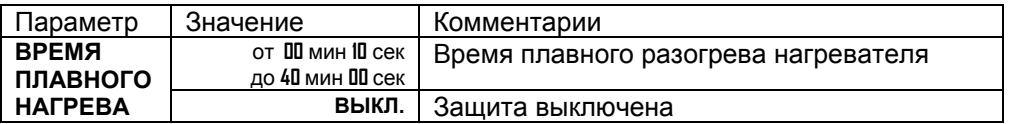

Холодный электрический нагреватель имеет низкое сопротивление, поэтому в момент включения нагреватель потребляет большой ток и на нѐм выделяется чрезмерная тепловая мощность. В приборе предусмотрена функция защиты холодного нагревателя. Мощность при включении электрической печи будет нарастать плавно в течение заданного времени.

#### **ОГРАНИЧЕНИЕ УСТАВОК (ограничение диапазона изменения уставок регулирования)**

**Глава 2. Раздел 4.**

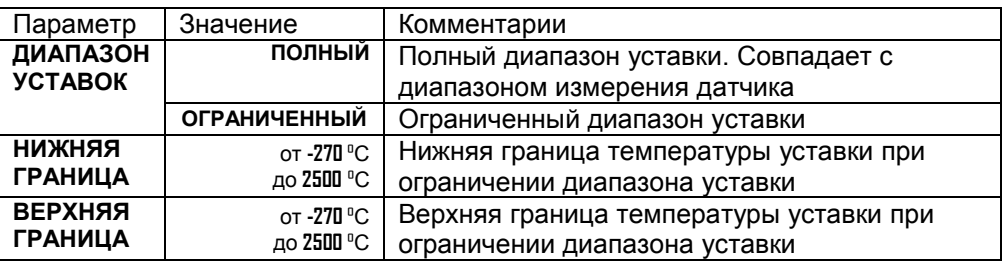

Воспользуйтесь ограничением диапазона уставки для предотвращения ошибок оператора.

# **НАСТРОЙКА НАГРЕВАТЕЛЯ**

**Глава 2. Раздел 5.**

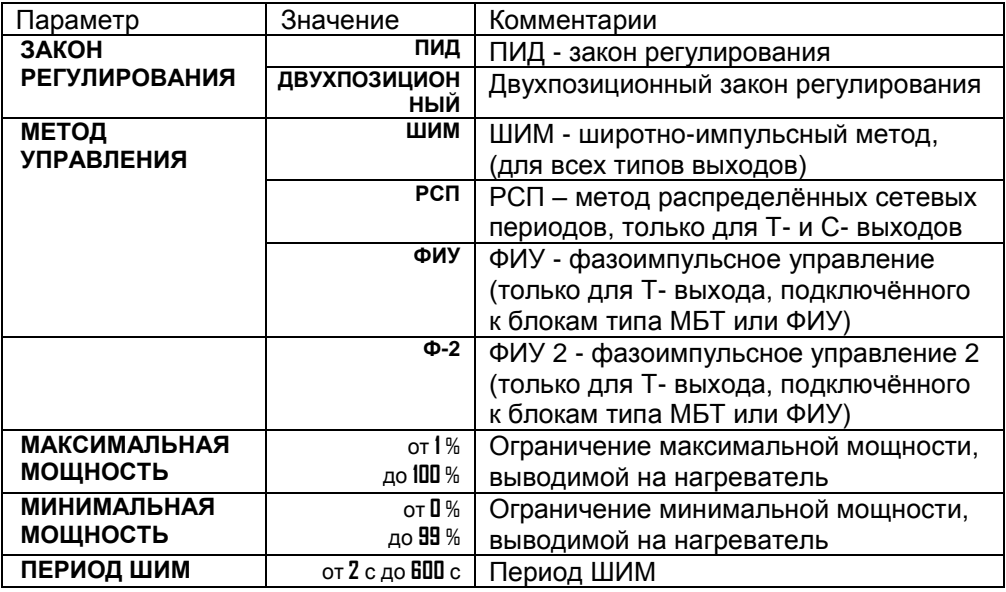

В разделе «**НАСТРОЙКА НАГРЕВАТЕЛЯ**» Вы можете выбрать закон регулирования, назначить метод, при помощи которого прибор будет управлять нагревателем и задать ограничение мощности.

При использовании метода **широтно-импульсной модуляции (ШИМ)** нагреватель или охладитель включается на долю периода ШИМ. Метод может быть реализован на всех типах выходов: реле, транзисторном и симисторном. При использовании пускателей, для продления срока их службы, период ШИМ следует выбрать большим, сотни секунд. Для тиристорных силовых блоков или мощных симисторов, которым частые переключения не вредят, период ШИМ можно задать несколько секунд.

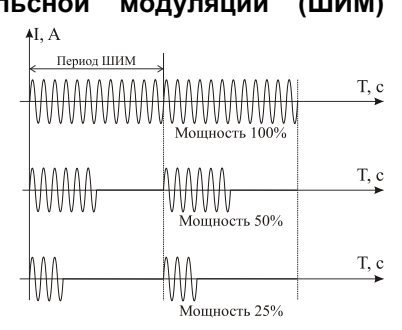

#### При **методе равномерно распределенных рабочих сетевых периодов**

**(РСП)** ток через нагреватель периодически включается на один или несколько сетевых периодов. Мощность нагревателя испытывает меньшие колебания во времени, чем при использовании ШИМ. Этот метод очень хорош в лабораторных условиях при малых мощностях нагревателя. Не используйте метод при мощностях более 5 кВт. Недопустимо использование метода РСП при индуктивной нагрузке.

**Фазоимпульсное управление (ФИУ)** позволяет плавно изменять мощность на нагревателе. Метод реализуется только на транзисторном выходе. При этом по транзисторному выходу в цифровом виде передается требуемая

мощность, а фазоимпульсное управление реализуется внешними блоками ФИУ или МБТ. Тиристоры открываются с регулируемой фазовой задержкой от 0 до 180° каждый сетевой полупериод. Метод хорошо использовать для работы с нагревателями с малой тепловой инерцией. Фазоимпульсное управление часто используют для работы с понижающими трансформаторами с низкоомной нагрузкой во вторичной обмотке.

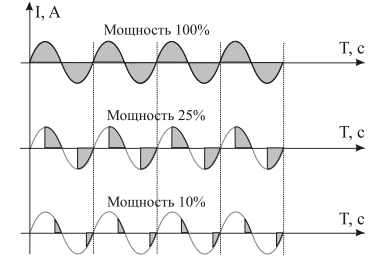

Параметры «**МАКСИМАЛЬНАЯ МОЩНОСТЬ»** и «**МИНИМАЛЬНАЯ МОЩНОСТЬ»** позволяют ограничить максимальную и минимальную мощность, выводимую на нагреватель. Максимальная мощность может быть ограничена для предотвращения разрушения нагревателя при подаче полной мощности, для уменьшения скорости нагрева при слишком мощных нагревателях и улучшения точности регулирования температуры. Ограничение минимальной мощности нагревателя используется реже, например, для нагревателя с сильной зависимостью сопротивления от температуры (силитовый стержень). Для увеличения ресурса такого нагревателя его нужно медленно разогревать (функция плавного разогрева), а разогретому – не давать остыть ниже некоторой температуры.

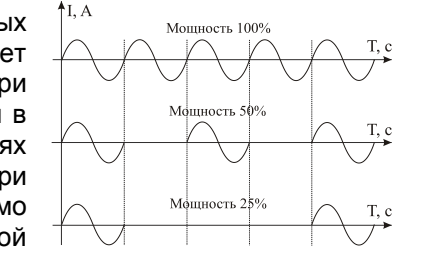

# **НАСТРОЙКА ОХЛАДИТЕЛЯ**

**Глава 2. Раздел 6.**

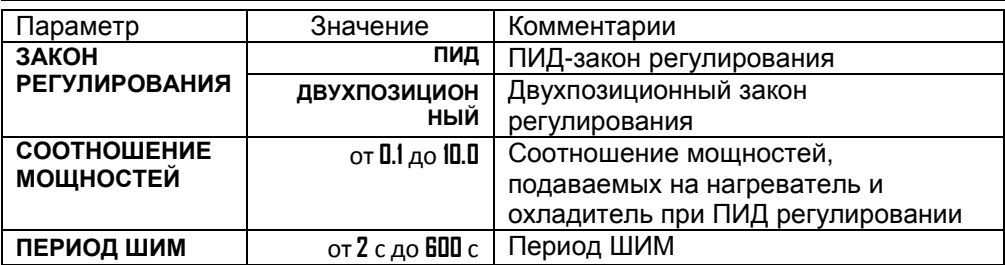

В этом разделе Вы можете выбрать закон регулирования для охладителя. Один выход в приборе может управлять нагревателем, а второй – охладителем. При ПИД регулировании скорости нагрева и охлаждения следует сделать сопоставимыми с помощью параметра **«СООТНОШЕНИЕ МОЩНОСТЕЙ».** При ПИД законе мощность охладителя регулируется только методом ШИМ.

#### **ДЕЙСТВИЯ ПРИ ОБРЫВЕ (действия прибора при обрыве датчика)**

**Глава 2. Раздел 8.**

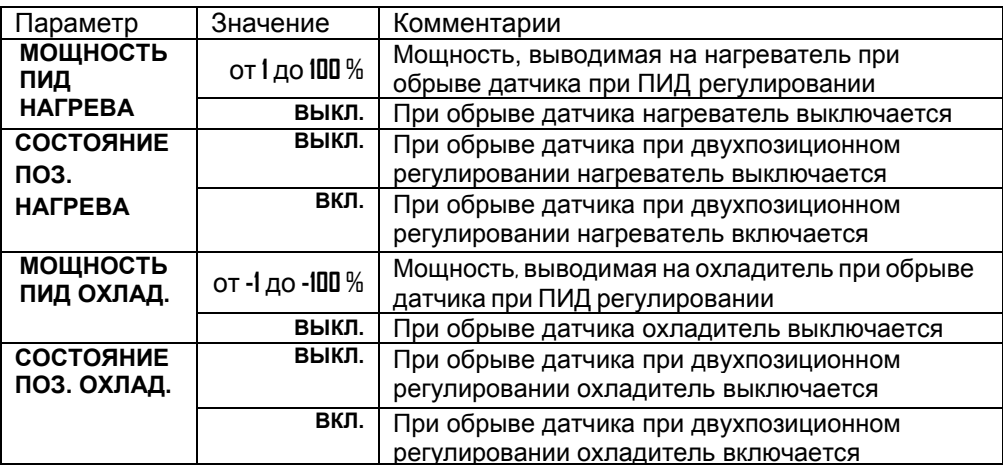

При обрыве термопары или термосопротивления и коротком замыкании термосопротивления, по умолчанию, прибор выключает нагреватель и включает охладитель. Иногда, для ответственных технологических процессов, разумно задать некоторую мощность на нагревателе, не допускающую остывания установки.

# **Глава 3. Аварийная сигнализация**

В этой главе рассматривается настройка трех профилей аварийной сигнализации. Предполагается, что все они будут назначены на разные выходы. Для каждой «аварии» устанавливается своя предельная температура (аварийная уставка). Например, один выход, с наименьшей уставкой, может выдавать предупредительную сигнализацию, второй – с предельно допустимой уставкой выдаст вторую аварийную сигнализацию, третий – с уставкой, превышающей предельно допустимую, может отключить регулирование. Или, например, можно назначить предварительную и аварийную сигнализацию на два выхода, а на третий – сигнализацию об отказе датчика (обрыв термопары, термосопротивления, короткое замыкание термосопротивления).

Перевести выходы в режим аварийной сигнализации следует в Главе 1, Разделе 2.

Одиночный индикатор «**Авария**» на передней панели загорается при выполнении аварийных условий независимо от выбора аварийного выхода.

Одновременно можно выбрать три типа аварии – один по температуре, второй по обрыву датчика, третий – по незамкнутости (обрыву) контура регулирования. Аварийная сигнализация появится при любом из этих событий.

#### **АВАРИЙНАЯ СИГНАЛИЗАЦИЯ 1 (Основные настройки для первого профиля аварийной сигнализации)**

**Глава 3. Раздел 1.**

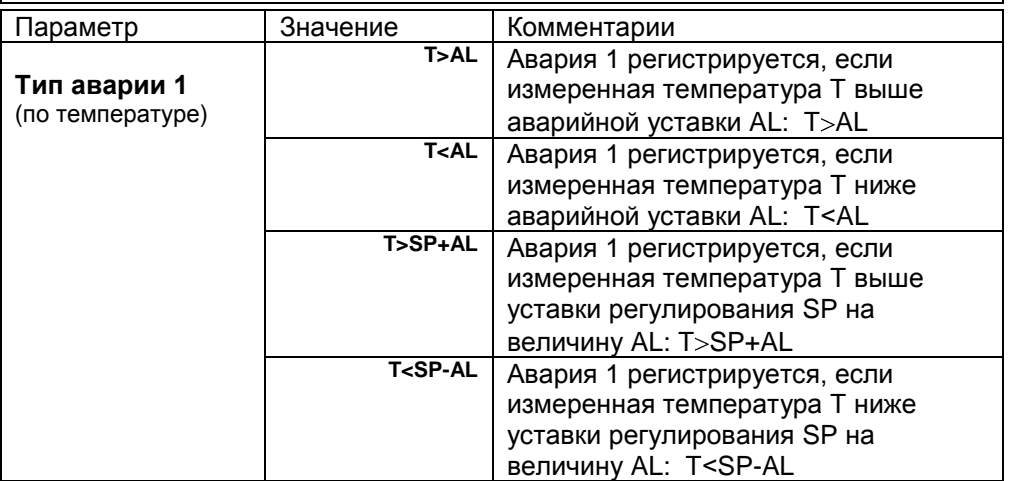

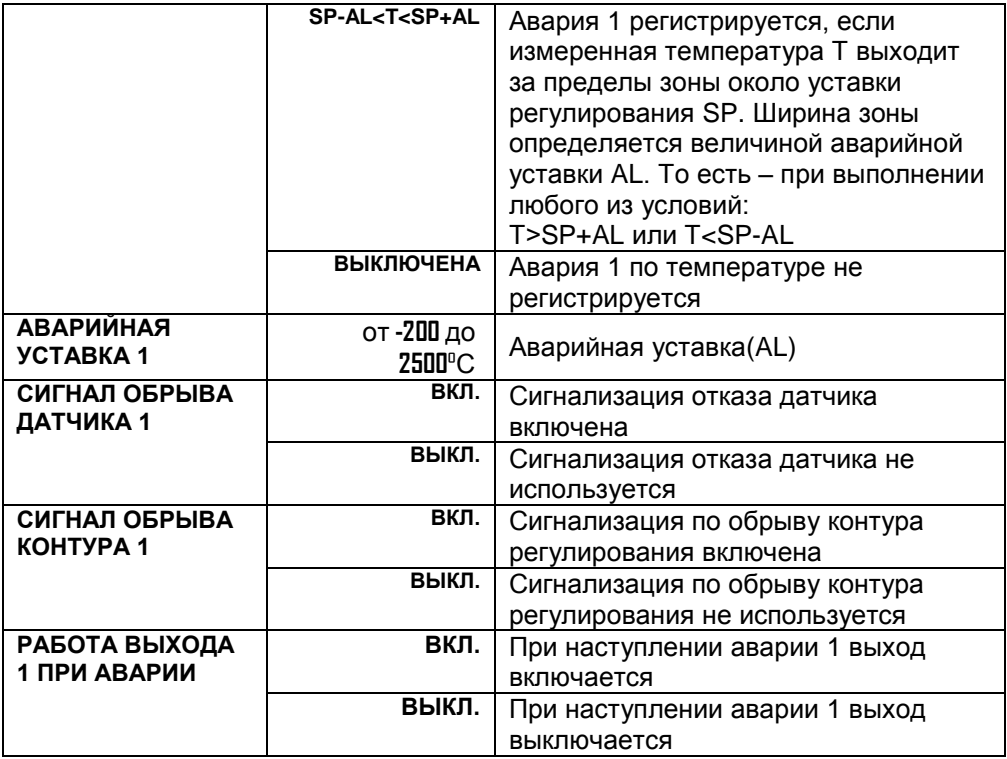

При выборе режима работы аварийного выхода, обратите внимание, что термин «выход включается» для реле обозначает, что на обмотку реле подаѐтся напряжение (параметр «**РАБОТА ВЫХОДА 1 ПРИ АВАРИИ**» равен «**ВКЛ.**»). Таким образом, при аварии нормально разомкнутые контакты замыкаются, нормально замкнутые размыкаются.

При использовании режима «**ВЫКЛ.**» на обмотку реле сразу после включения прибора подаѐтся напряжение. При наступлении условия аварии – с катушки реле напряжение снимается. При этом нормально разомкнутые контакты размыкаются, нормально замкнутые замыкаются.

#### **АВАРИЙНАЯ СИГНАЛИЗАЦИЯ 2 (Основные настройки для второго профиля аварийной сигнализации)**

#### **Глава 3. Раздел 2.**

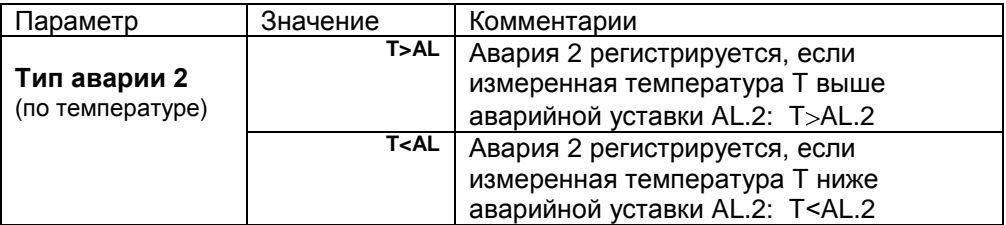

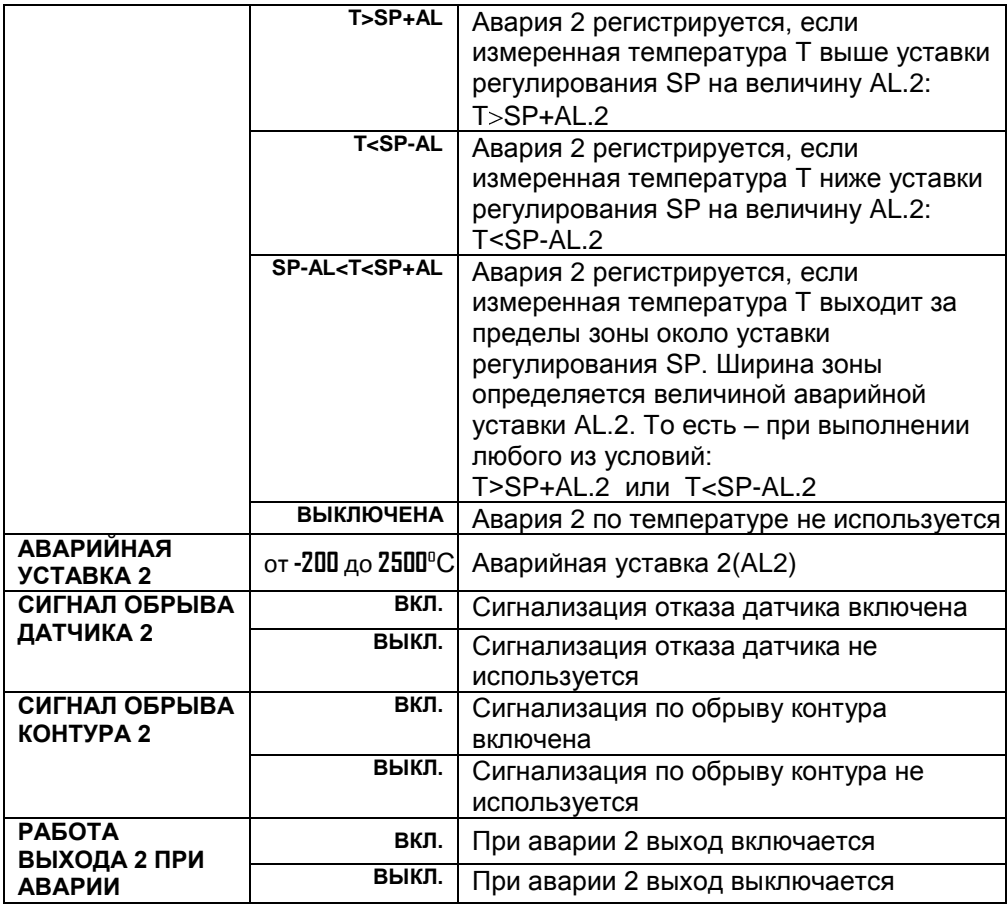

# **АВАРИЙНАЯ СИГНАЛИЗАЦИЯ 3 (Основные настройки для третьего профиля аварийной сигнализации)**

# **Глава 3. Раздел 3.**

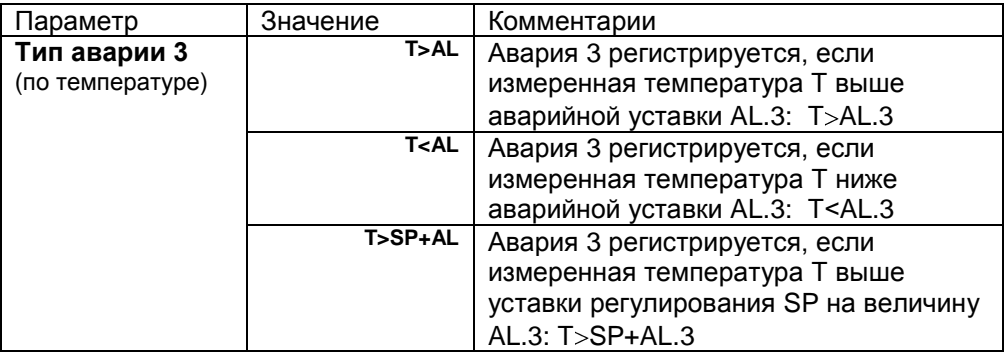

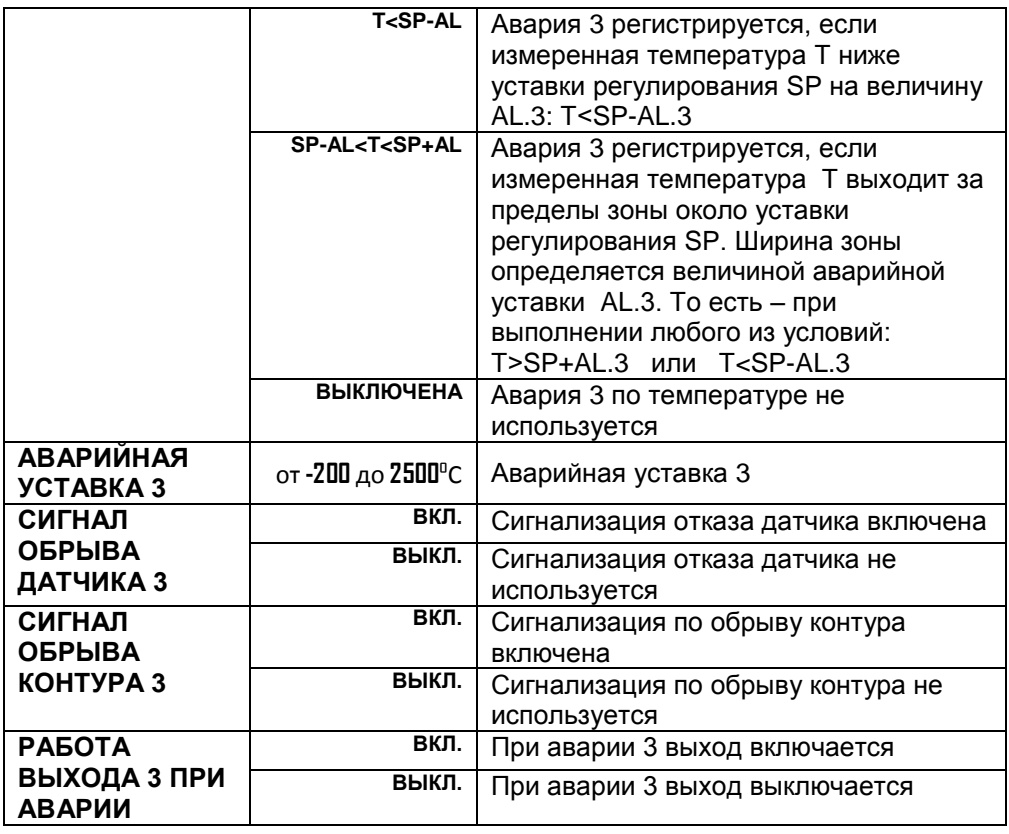

#### **ДОП. НАСТ. СИГНАЛИЗАЦИЯ 1 (Дополнительные настройки для первого профиля аварийной сигнализации)**

**Глава 3. Раздел 4.**

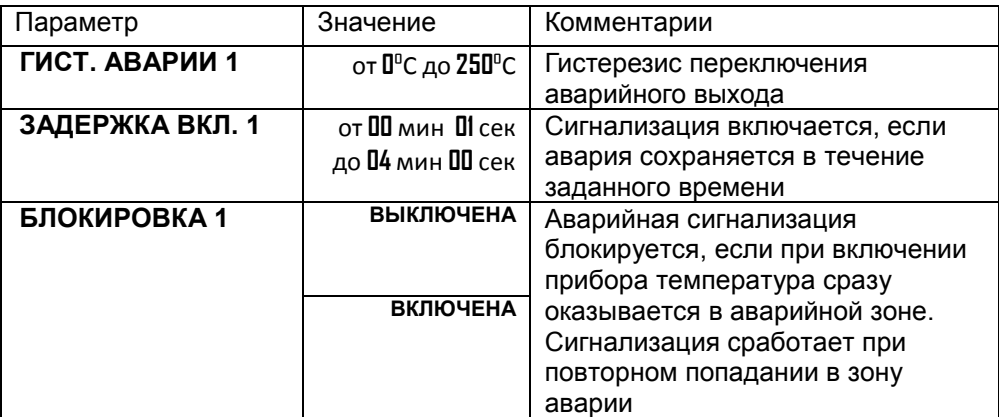

Для того, чтобы из-за случайных ошибок измерения, вызванных, например, электромагнитными помехами, не сработала аварийная сигнализация, можно включить задержку и задать гистерезис аварии. Сигнализация включится, если условие аварии выполняется в течение заданного пользователем времени. Блокировка сигнализации по температуре действует при первом включении прибора, когда температура может сразу оказаться в аварийной зоне.

#### **ДОП. НАСТ. СИГНАЛИЗАЦИЯ 2 (Дополнительные настройки для второго профиля аварийной сигнализации)**

**Глава 3. Раздел 5.**

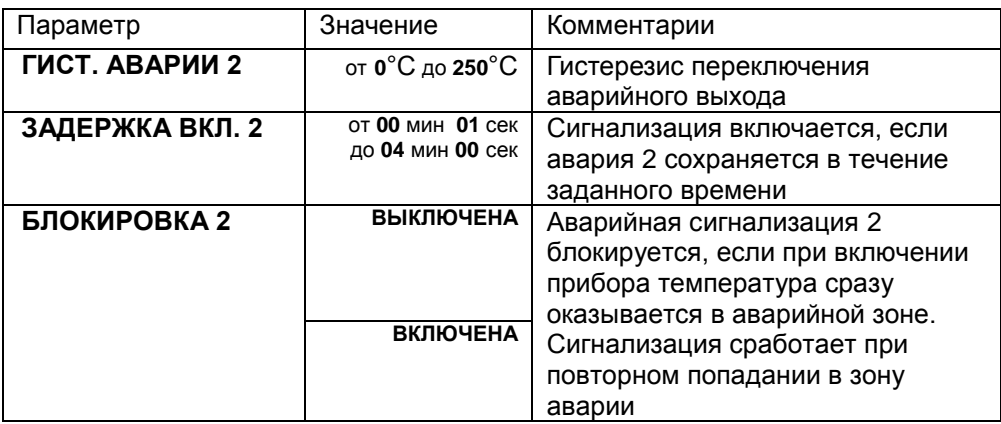

#### **ДОП. НАСТ. СИГНАЛИЗАЦИЯ 3 (Дополнительные настройки для третьего профиля аварийной сигнализации)**

**Глава 3. Раздел 6.**

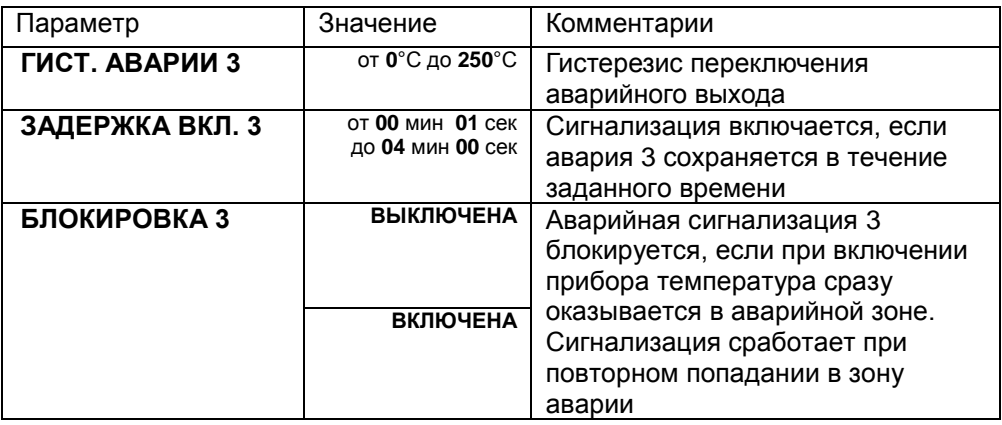

# **Глава 4. Измерение**

#### **ОТОБРАЖЕНИЕ ТЕМПЕРАТУРЫ (настройка индикации измеренного значения)**

**Глава 4. Раздел 1.**

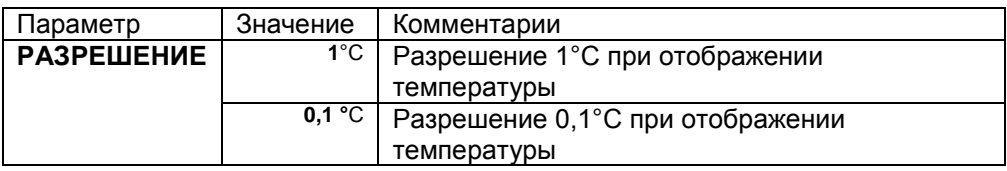

В этом разделе Вы можете выбрать разрешение отображения измеренной температуры и уставки регулирования на дисплее прибора.

Выбор разрешения влияет только на отображение измеренной температуры, если в качестве датчика выбрана термопара или термосопротивление. Внутреннее разрешение аналого-цифрового преобразования всегда высокое.

# **НАСТРОЙКА МАСШТАБИРОВАНИЯ (настройка масштабируемой индикации)**

**Глава 4. Раздел 2.**

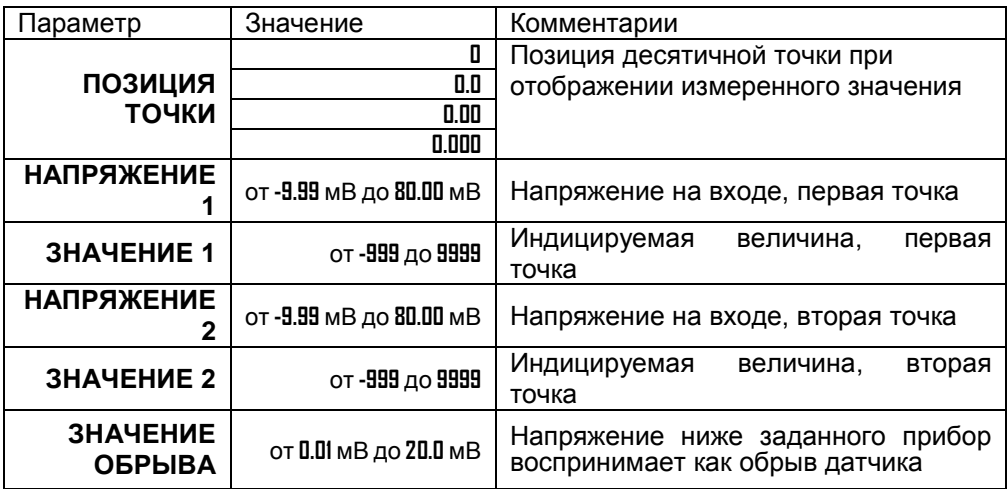

При подключении датчиков с выходом по току или по напряжению прибор может пересчитать значение напряжения на входе в значение измеряемой величины. Пересчѐт (масштабирование) производится по линейной зависимости для входа типа «**U масштаб»** по квадратичной зависимости для входа типа «**U парабола»** и с извлечением квадратного корня для

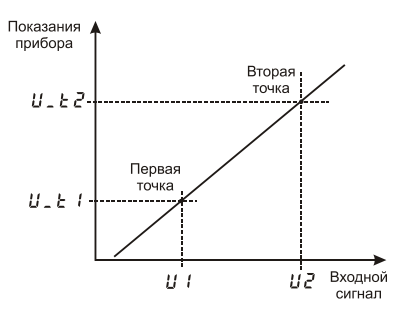

входа типа **«U корень»**. Масштабирование происходит по двум заданным точкам.

Датчики с унифицированным токовым выходом 4...20 мА подключаются к входу прибора через шунт 2 Ом.

#### **КОМПЕНСАЦИЯ ХОЛОДНОГО СПАЯ (настройка компенсации температуры холодного спая термопары)**

**Глава 4. Раздел 3.**

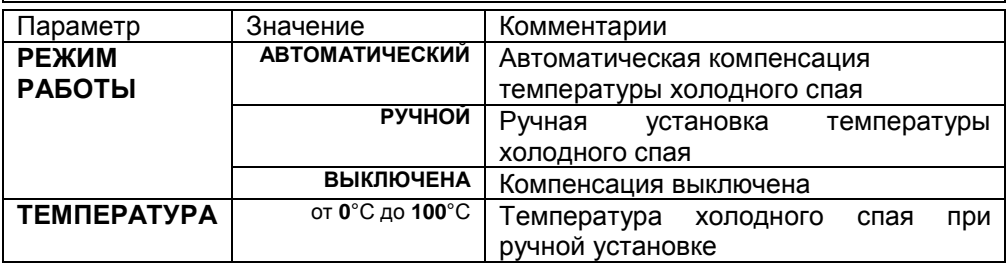

При измерении температуры с помощью термопары прибор автоматически учитывает температуру холодного спая.

Компенсацию температуры холодного спая необходимо отключить на время проведения метрологической поверки. При этом температура холодного спая принимается за 0°С.

В некоторых случаях значение температуры холодного спая требуется задавать вручную, например, когда холодные спаи помещены в среду с известной температурой. Это может быть тающий лед (0°С) или колодка холодных спаев, температура которой контролируется. В этом случае следует выбрать режим ручной установки и задать температуру холодного спая.

#### **КОРРЕКЦИЯ ПОКАЗАНИЙ (коррекция показаний датчика)**

**Глава 4. Раздел 4.**

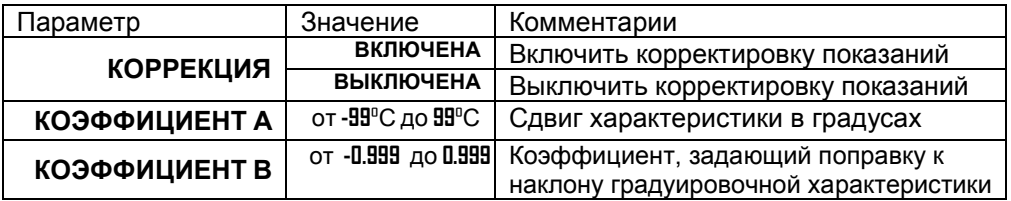

Функция введения поправки к измерениям. Например, по техническим причинам датчик температуры не может быть установлен в заданной точке, а предварительные измерения показали, что в той точке, где датчик установлен, температура отличается на 50°С. Эта функция позволяет вводить поправку вида: *Т = Тизм+bТизм+A,* где *Т* - индицируемая температура, *Тизм*  измеренная прибором температура, **A** *–* сдвиг характеристики в градусах, **b** коэффициент, задающий поправку к наклону градуировочной характеристики

#### **ФИЛЬТРАЦИЯ ИЗМЕРЕНИЙ (включение цифрового фильтра измерений) Глава 4. Раздел 5.** Параметр Значение Комментарии **ВРЕМЯ ФИЛЬТРАЦИИ** от **1** до **20** сек. Время фильтрации **ВЫКЛЮЧЕНА** Фильтрация выключена

Прибор оснащен цифровым фильтром для уменьшения ошибок измерения, вызванных индустриальными помехами. Фильтр снижает скорость отклика прибора на изменение температуры.

# **ПОДСТРОЙКА СОПРОТИВЛЕНИЯ R0**

# **Глава 4. Раздел 6.**

Этот режим нужен в том случае, если Вы подключили термосопротивление и не знаете его сопротивление при 0ºС. Поместите термосопротивление в среду, температура которой измеряется термометром. На верхнем индикаторе прибора отображается измеренная температура, на нижнем – значение сопротивления при 0°С. Изменяя кнопками  $\nabla$  и  $\Delta$  значение сопротивления, добейтесь правильных показаний температуры совпадающих с термометром.

# **Глава 5. Ручное управление**

# **РЕЖИМ УПРАВ. МОЩНОСТЬЮ**

#### **(переключение между ручным и автоматическим режимами управления мощностью)**

#### **Глава 5. Раздел 1.**

При включении прибор всегда находится в автоматическом режиме управления мощностью. Для перехода в ручной режим присвойте параметру **«РЕЖИМ УПРАВЛЕНИЯ»** значение **«РУЧНОЙ»** и нажмите кнопку .

В этом режиме в верхней строке индикатора отображается измеренная температура, а в нижней - мощность в процентах, если установлен ПИД закон регулирования или **ВКЛ.**/**ВЫКЛ.** - при двухпозиционном регулировании. Требуемое значение мощности устанавливается кнопками  $\nabla$  и  $\Delta$ .

Для возврата в режим автоматического регулирования одновременно нажмите кнопки  $\mathsf{P}$  и  $\mathsf{O}$ 

#### **РЕЖИМ РЕГУЛИРОВАНИЯ (переключение между регулированием по программе и по уставке)**

**Глава 5. Раздел 2.**

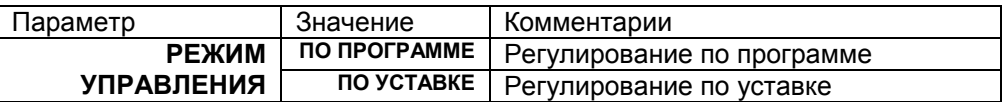

При регулировании по программе в пункте меню «ВКЛЮЧЕНИЕ РЕГУЛИРОВАНИЯ» запускается одна из программ. Если выбран режим «ПО УСТАВКЕ», то регулирование ведётся по уставке, задаваемой кнопками  $\nabla$  и  $\Delta$  в основном режиме индикации.

# **Глава 9. Контроль незамкнутости контура регулирования. Настройка параметров**

Эта функция предназначена для контроля неисправности всего контура регулирования – от датчика температуры до нагревателя. Принцип действия основан на измерении теплового отклика контура регулирования. Если прибор выдает команду на увеличение мощности на нагревателе, измеряемая температура должна повышаться. Если ожидаемого повышения температуры нет, значит, контур регулирования нарушен. Причины нарушения контура могут быть разными, например: короткое замыкание в термопаре или удлинительных проводах, датчик температуры не находится в печи, не работает выход прибора, неисправен силовой тиристорный блок или пускатель, обрыв подводящих силовых проводов, неисправен нагреватель. Прибор не может указать причину, но может выдать аварийный сигнал на дополнительный выход. Параметры контроля незамкнутости контура установятся автоматически после прохождения процедуры автонастройки параметров ПИД регулирования.

Характерное время определения прибором неисправности контура может быть задано пользователем. Необходимо задать **«ВРЕМЯ ОТКЛИКА»**, за которое измеренная температура должна измениться на заданную величину **«ИЗМЕНЕНИЕ ТЕМП.»** Данные величины могут быть найдены экспериментально. Если происходят ложные срабатывания, время следует увеличить.

#### **КОНТРОЛЬ КОНТУРА РЕГ. 1 (настройка параметров контроля незамкнутости контура для первого профиля аварийной сигнализации)**

**Глава 9. Раздел 1.**

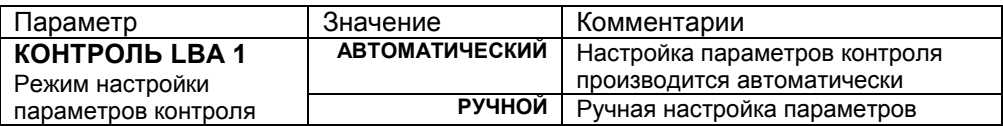

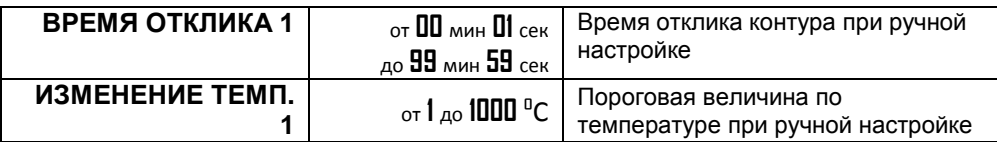

#### **КОНТРОЛЬ КОНТУРА РЕГ. 2**

#### **(настройка параметров контроля незамкнутости контура для второго профиля аварийной сигнализации)**

#### **Глава 9. Раздел 2.**

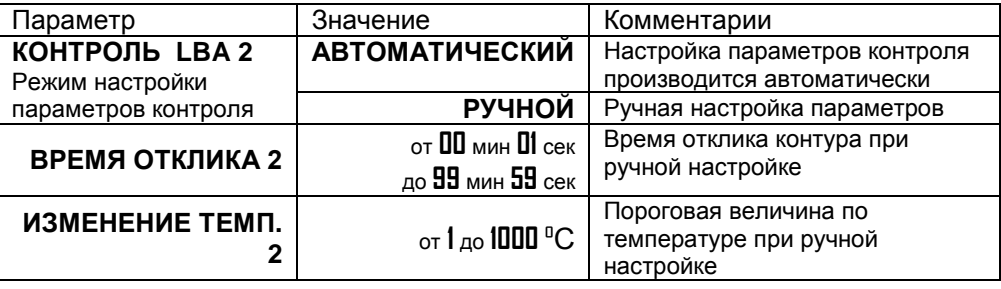

#### **КОНТРОЛЬ КОНТУРА РЕГ. 3**

**(настройка параметров контроля незамкнутости контура для второго профиля аварийной сигнализации)**

#### **Глава 9. Раздел 3.**

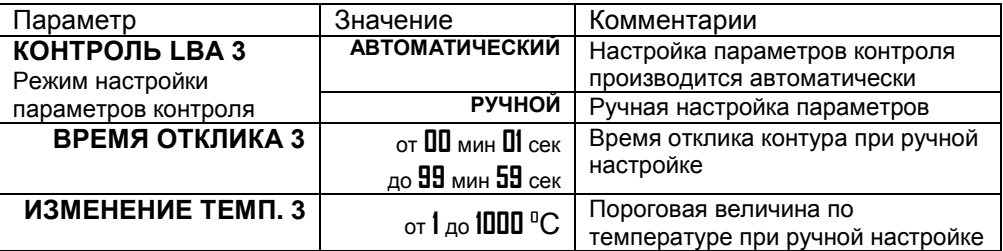

# **Глава 10. Управление электрозадвижкой**

#### **УПРАВЛЕНИЕ ЭЛЕКТРОЗАДВИЖКОЙ (включение трехпозиционного регулирования)**

#### **Глава 10. Раздел 1.**

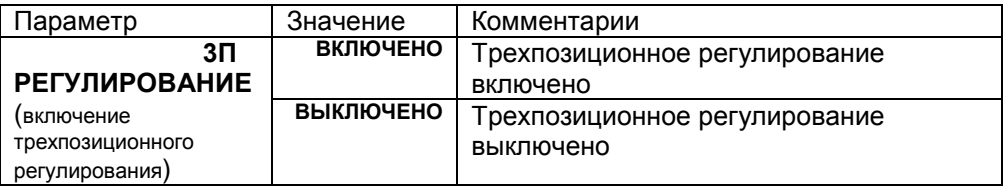

В этом разделе Вы можете установить трехпозиционный пропорциональнодифференциальный закон регулирования температуры с помощью электрозадвижки. Регулирование такого типа производится с помощью двух реле. Одно реле (выход 2) замыкает цепь питания электродвигателя, отвечающую за открытие задвижки. Открытие задвижки увеличивает поток теплоносителя, что влечет за собой увеличение температуры. Другое реле (выход 3) замыкает цепь питания электродвигателя, отвечающую за закрытие задвижки. Это уменьшает поток теплоносителя и понижает температуру.

Если Вы выберите **«ВКЛЮЧЕНО»,** появятся разделы **«Настройка трехпозиционного закона регулирования»** и **«Настройка регулирующего механизма»**, где необходимо установить все основные параметры работы регулирования температуры с помощью управляемой задвижки.

#### **НАСТРОЙКА 3П РЕГУЛИРОВАНИЯ (настройка трехпозиционного закона регулирования)**

**Глава 10. Раздел 2.**

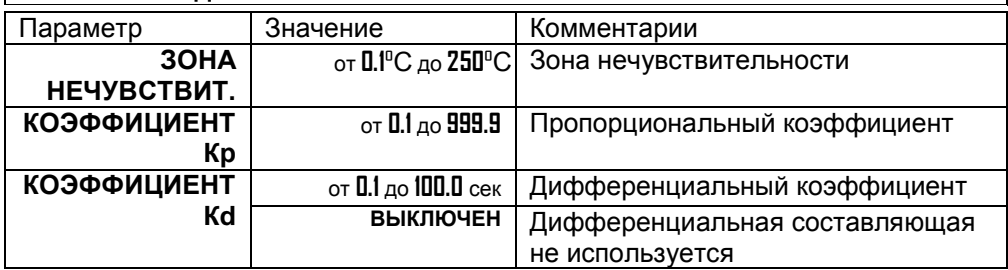

Первый параметр, необходимый для настройки регулирующего механизма, это «**ЗОНА НЕЧУВСТВИТЕЛЬНОСТИ**». Если измеренная температура отличается от заданной менее чем на величину зоны нечувствительности, регулирование не происходит – оба реле выключены. Второй параметр, необходимый для настройки - пропорциональный коэффициент (**Кр**). При нагреве или охлаждении соответствующее реле замыкается на время, зависящее от разности температур между уставкой и измеренным значением температуры. Пропорциональный коэффициент является коэффициентом пропорциональности между длительностью управляющих импульсов (время, на которое замыкается реле) и разностью температур. Он имеет размерность [секунда/°С]. Его величина – это длительность импульса, которая предположительно необходима для изменения температуры на один градус.

Третий параметр – дифференциальный коэффициент (**Кd**). Длительность управляющих импульсов должна зависеть от скорости изменения температуры с обратным знаком, чтобы препятствовать резким изменениям температуры объекта. Чем быстрее остывает объект, тем больше прибор открывает задвижку, увеличивая поступление тепла. И наоборот, если температура возрастает слишком быстро, прибор начинает прикрывать задвижку. Дифференциальный коэффициент задаѐтся в секундах и является коэффициентом пропорциональности между скоростью изменения температуры и ожидаемой величиной компенсации этого изменения.

Длительность управляющих импульсов вычисляется по формуле:

Время импульса = 
$$
Kp \times \left[ \Delta T - \frac{Kd \times \langle \Delta T \rangle}{dT.Lo} \right]
$$

Параметр **dt.Lo** – время теплового отклика системы (см. Раздел «10-3 Настройка регулирующего механизма»).

# **НАСТРОЙКА РЕГ. МЕХАНИЗМА (настройка регулирующего механизма)**

**Глава 10. Раздел 3.**

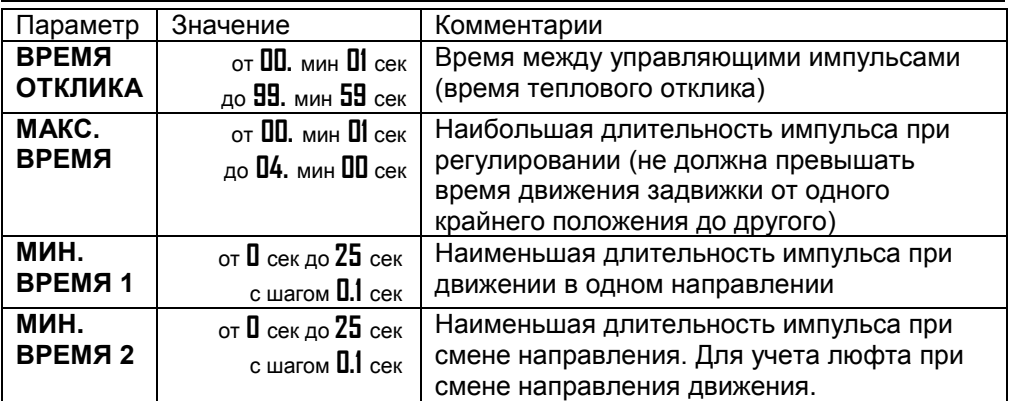

Промежуток времени между управляющими импульсами определяется временем теплового отклика системы. По сути, это временной интервал, за который изменится температура системы, вследствие изменения положения

задвижки. Параметр **«ВРЕМЯ ОТКЛИКА»** может быть определен экспериментально и также должен быть задан при настройке прибора. Предусмотрена возможность ограничения длительности управляющих импульсов.

Для учета люфтов механизма задвижки задаются минимальные длительности импульса при движении в одном направлении и при смене направления.

Вы также можете задать максимально допустимую длительность импульса при регулировании температуры.

Если Вы хотите управлять электрозадвижкой вручную, используйте ручной режим регулирования. Его можно осуществить в разделе «**Режим ручного управления мощностью**». В ручном режиме управления изменится назначение индикаторов и кнопок  $\nabla$  и  $\Delta$ . В верхней строке индикатора попрежнему отображается измеренная температура, но в нижней – состояние задвижки. Открытие задвижки производится удержанием кнопки  $\Delta$ . При этом на нижнем индикаторе появляется надпись «**УВЕЛИЧЕНИЕ**». Закрытие – удержанием кнопки  $\nabla$ . При этом на нижнем индикаторе появляется надпись «**УМЕНЬШЕНИЕ**»**.** Если отпустить кнопку, то закрытие/открытие задвижки прекращается, и нижняя строка будет пустой.

# **Глава 11. Дискретный вход**

#### **ДИСКРЕТНЫЙ ВХОД (настройки дискретного входа)**

**Глава 11. Раздел 1.**

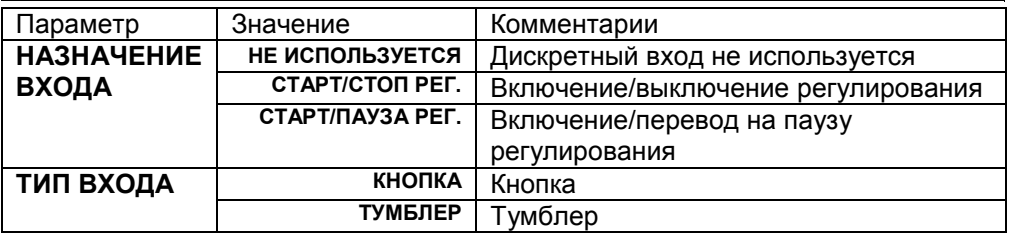

Если Вы используете дискретный вход, выберите подключаемое устройство и его назначение. Если вы выбрали **«НАЗНАЧЕНИЕ ВХОДА»** равным **«СТАРТ/СТОП РЕГ.»**,то при первом нажатии кнопки или переводе тумблера в «замкнутое» положение произойдѐт старт программы. Номер программы и номер шага задаются в разделе **«ЗАПУСК ПРОГРАММ»**. При следующем нажатии кнопки или переводе тумблера в «разомкнутое» положение – регулирование выключится. При выборе **«СТАРТ/ПАУЗА РЕГ.»** в параметре **«НАЗНАЧЕНИЕ ВХОДА»** после первого нажатии кнопки или переводе тумблера в «замкнутое» положение произойдѐт старт программы, При следующем нажатии кнопки или переводе тумблера в «разомкнутое» положение – регулирование перейдѐт в режим паузы.

# **Глава 12. Настройка аналогового выхода**

(для приборов с аналоговым выходом)

#### **АНАЛОГОВЫЙ ВЫХОД**

**(настройка аналогового выхода)**

**Глава 12. Раздел 1.**

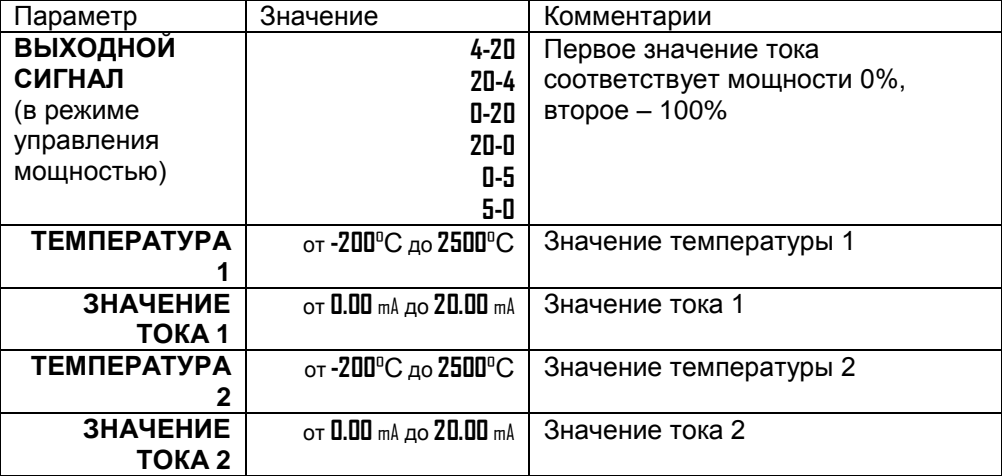

Аналоговый выход может работать в режиме управления мощностью нагревателя или охладителем (регулировать температуру) или как преобразователь текущей температуры в ток.

В разделе «**1-2 НАЗНАЧЕНИЕ ВЫХОДОВ**» выберите режим работы аналогового выхода.

Если выбраны управление нагревателем или охладителем, то необходимо установить диапазоны тока – параметр «**ВЫХОДНОЙ СИГНАЛ**». Ток пропорционален мощности, подаваемой на нагреватель или охладитель. При этом используется шесть диапазонов тока **4-20** mA, **20-4** mA, **0-20** mA, **20-0** mA, **0-5** mA, **5-0** mA.

При выбора режима «**ИЗ.ЗНАЧЕНИЕ - ТОК**» необходимо задать два значения температуры и соответствующие им значения тока.

После установки этих значений работа аналогового выхода обеспечит однозначное линейное преобразование текущей температуры в ток для всего диапазона измеряемых температур.

**Глава 13. Дата. Время** (только для приборов с архивом)

#### **НАСТРОЙКА ДАТЫ И ВРЕМЕНИ**

**Глава 13. Раздел 1.**

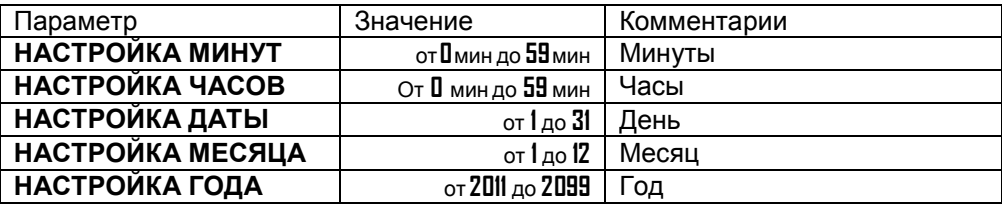

Установите дату и время для правильной работы архива.

**Глава 14. Архив** (только для приборов с архивом)

#### **НАСТРОЙКА АРХИВИРОВАНИЯ**

**Глава 14. Раздел 1.**

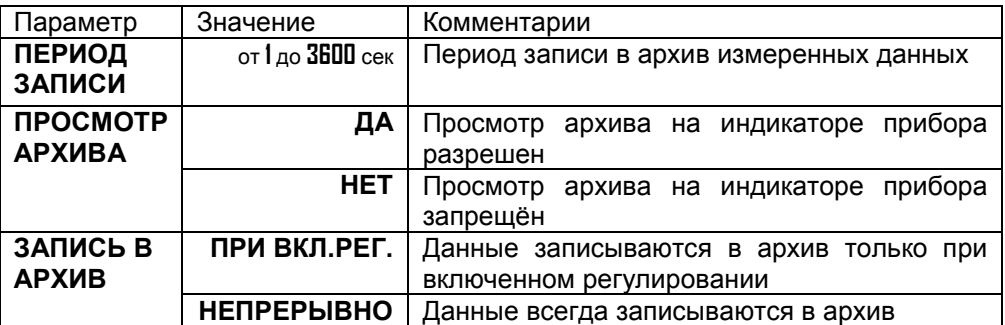

Установите периодичность записи в архив. Период записи может быть задан в пределах от 1 секунды до 1 часа. Время непрерывной записи в архив зависит от периода записи и составляет:

период записи 2 секунды – время записи - 24 дня период записи 1 минута – время записи – 2 года

период записи 1 час – время записи – более 100 лет

Данные в архиве образуют кольцевой буфер, то есть данные заполняют архив от начала до конца, а после заполнения архива вновь записываются сначала, стирая старые. Таким образом, в приборе все время имеется информация по графику температуры за последний период времени.

Параметр «**ПРОСМОТР АРХИВА**» разрешает доступ к просмотру архива на дисплее прибора.

# **Как просмотреть архив на дисплее прибора**

Для того, чтобы разрешить просмотр архива на дисплее прибора, войдите в раздел «**14-1 НАСТРОЙКИ АРХИВИРОВАНИЯ**» и присвойте параметру «**ПРОСМОТР АРХИВА**» значение «**ДА**». После этого, в основном режиме работы, откроется доступ к просмотру архива. Для этого нажмите кнопку  $\Box$  2 раза. Вы попадете в раздел **«ПРОСМОТР АРХИВА»**. Для просмотра архива задайте интересующее Вас время и дату и нажмите кнопку С. В верхней строке индикатора появится значение температуры, в нижней – время и дата записи. Просматривайте записи, нажимая кнопки  $\nabla$  и  $\Delta$ .

Обратите внимание, данные из архива можно только просматривать, изменить их невозможно.

# **Глава 15. Настройка интерфейса**

(только для приборов с интерфейсом)

#### **НАСТРОЙКИ ИНТЕРФЕЙСА (Сетевые настройки прибора)**

**Глава 15. Раздел 1.**

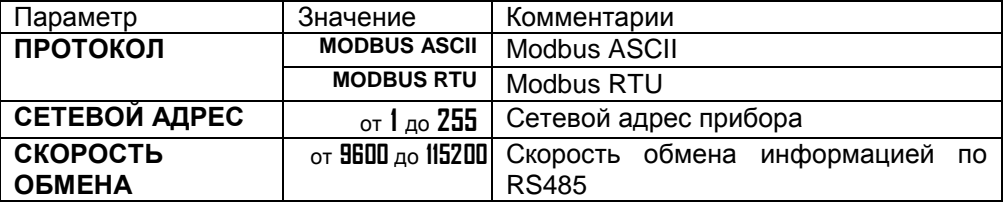

Скорость обмена информацией по RS485, приводится в килобитах в секунду, т.е. «9600»=9600 бит/сек. Максимальная скорость 115200 бит/сек.

# **Глава 17. Настройка подтверждения при выполнении программ**

# **ХОД ПРОГРАММ**

**(подтверждение перехода на следующий шаг программы)**

**Глава 17. Раздел 1.**

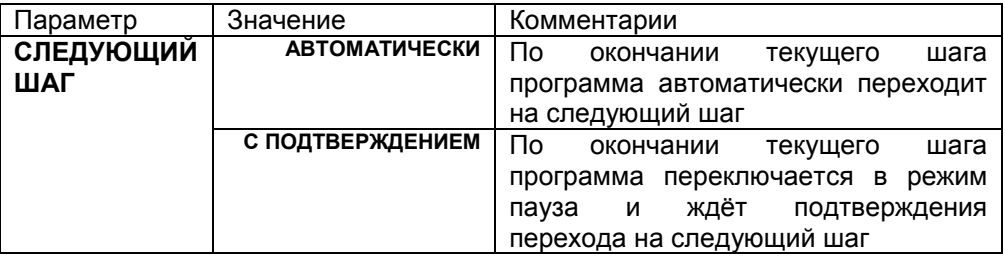

При выборе режима «**С ПОДТВЕРЖДЕНИЕМ**», подтверждение перехода на следующий шаг происходит по нажатию кнопки  $\circ$  в основном режиме индикации.

# **Глава 18. Сигнализация хода программ**

# **СИГНАЛ. 1 ХОДА ПРОГРАММ**

**(первый профиль сигнализации хода программ)**

**Глава 18. Раздел 1.**

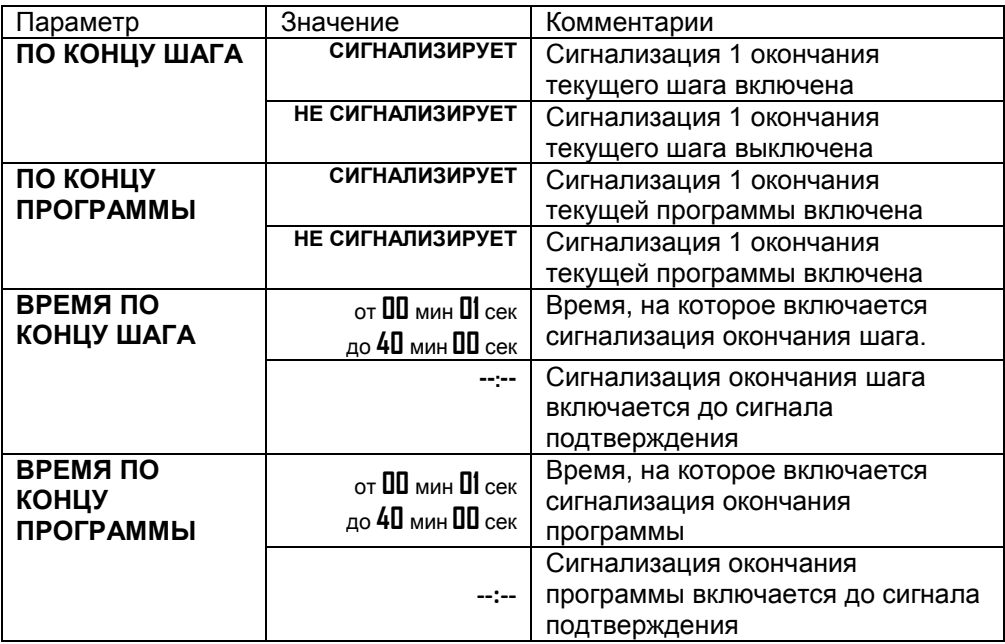

Если одному из выходов назначена функция «**ХОД ПРОГРАММЫ 1**», то этот выход сработает по окончании шага и (или) по окончании программы (в зависимости от значений параметров «**ПО КОНЦУ ШАГА**» и «**ПО КОНЦУ ПРОГРАММЫ**»). Время, на которое сработает выход, определяется параметрами «**ВРЕМЯ ПО КОНЦУ ШАГА**» и «**ВРЕМЯ ПО КОНЦУ ПРОГРАММЫ**». Если один из этих параметров равен «--:--», то сигнализация хода программ включится на неограниченное время и снять этот сигнал можно нажатием кнопки С в основном режиме индикации.

#### **СИГНАЛ. 2 ХОДА ПРОГРАММ (второй профиль сигнализации хода программ)**

**Глава 18. Раздел 2.**

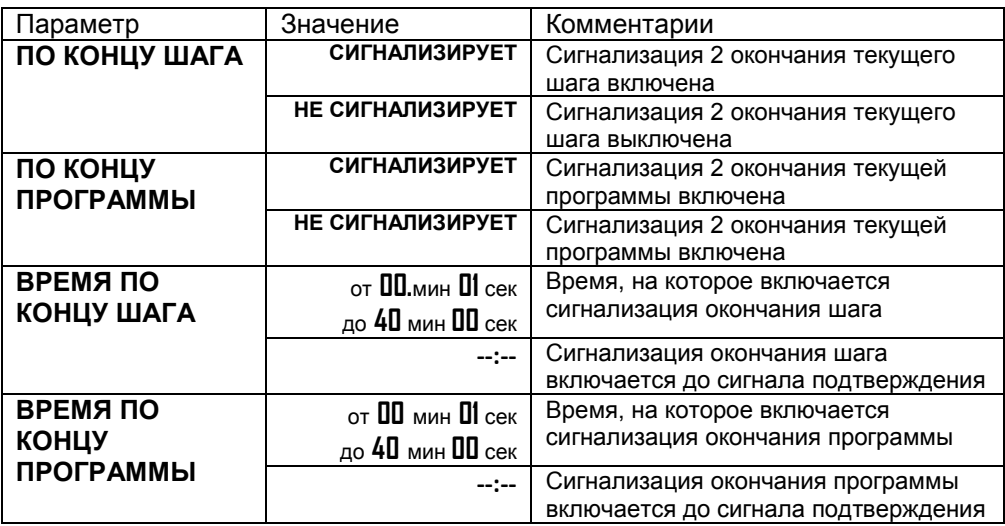

# **Глава 19. Дополнительные параметры программ**

# **ДОП. НАСТР. ПРОГРАММ**

**(Включение дополнительных шагов и параметров в редакторе программ.)**

**Глава 19. Раздел 1.**

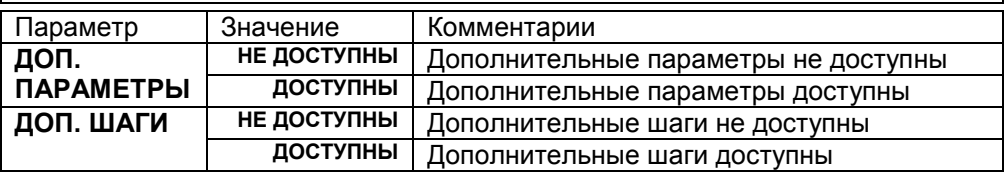

При включении дополнительных параметров после редактирования программы появляется меню «НАСТРОЙКА ПРОГРАММ». В этом меню для каждой программы можно задать свои ПИД коэффициенты и ограничение мощности.

Включение дополнительных шагов добавляет шаги:

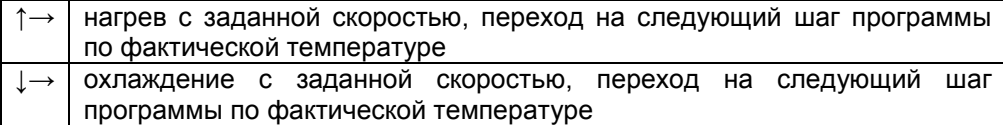

При выборе этих шагов переход на следующий шаг произойдѐт при достижении фактической температуры уставки. Параметр ∆Т задаѐт зону перехода. Переход на следующий шаг произойдѐт при достижении фактической температурой значения «УСТАВКА-∆Т».

# **Глава 20. Возврат к заводским настройкам прибора**

# **ЗАВОДСКИЕ НАСТРОЙКИ**

#### **(возврат к заводским настройкам прибора)**

**Глава 20. Раздел 1.**

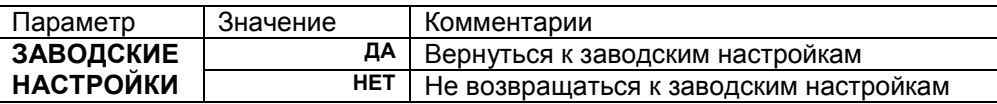

# **Ограничение доступа к параметрам настройки**

В основном режиме работы, нажмите и удерживайте кнопку О в течение более 10 секунд. На индикаторе появится надпись «**УРОВЕНЬ ДОСТУПА**». Выберите один из трех вариантов с помощью кнопок  $\nabla$  или  $\Delta$  и нажмите  $\circlearrowleft$ :

- **AccS** = **0** Запрещены любые изменения, в том числе изменения уставки регулирования.
- **AccS** = **1** Разрешено запускать программы и просматривать архив.
- **AccS** = **2** Доступ не ограничен

# **Установка и подключение прибора**

#### **Монтаж прибора**

Прибор предназначен для щитового монтажа. Прибор крепится к щиту с помощью двух крепежных скоб, входящих в комплект поставки. Размеры выреза в щите для монтажа 92х92 мм.

Следует обратить внимание на рабочую температуру в шкафу, она не должна превышать 50ºС.

При подключении прибора к сети рекомендуем установить предохранитель и внешний тумблер для включения прибора.

#### **Подключение датчиков температуры**

Для обеспечения надежной работы прибора, следует обратить особое внимание на монтаж проводов от датчиков температуры.

**1.** Провода от датчиков температуры должны иметь хорошую электрическую изоляцию и ни в коем случае не допускать электрических утечек между проводами и на землю и, тем более, попадания фазы на вход прибора.

**2.** Провода от датчиков должны быть проложены на максимальном удалении от мощных силовых кабелей, во всяком случае, они не должны крепиться к силовым кабелям и не должны быть проложены в одном коробе с силовыми кабелями.

**3.** Провода от датчиков должны иметь минимально возможную длину.

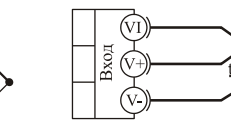

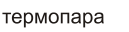

термометр сопротивления

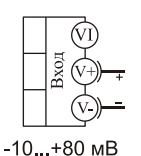

потенциальный

вход

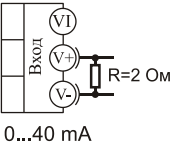

токовый вход

**Подключение термопары.** Термопару следует подключать к прибору с помощью удлинительных термопарных проводов. Удлинительные термопарные провода должны быть изготовлены из тех же материалов, что и термопара. Например, одна жила из хромеля, вторая из алюмеля для термопары ХА. Подключать удлинительные провода к термопаре следует с учѐтом полярности (хромель к хромелю, алюмель к алюмелю для ХА). Подключать термопару или термопарные провода к прибору следует также с учѐтом полярности. Температура «холодных спаев» в приборе Термодат измеряется на клеммной колодке и автоматически учитывается при вычислении температуры.

Если у Вас возникли сомнения в правильности работы прибора или исправности термопары мы рекомендуем для проверки погрузить термопару в кипящую воду. Показания прибора не должны отличаться от 100 градусов более чем на 1…2 градуса.

Приборы Термодат имеют высокое входное сопротивление, поэтому сопротивление термопарных проводов и их длина не влияют на точность измерения. Однако, чем короче термопарные провода, тем меньше на них электрические наводки.

*Во избежание использования неподходящих термопарных проводов или неправильного их подключения рекомендуем использовать термопары с неразъемными проводами нашего производства. Вы можете заказать термопару с любой длиной провода.*

**Подключение термосопротивления.** К прибору может быть подключено платиновое, медное или никелевое термосопротивление. Термосопротивление подключается по трехпроводной схеме. Все три провода должны находиться в одном кабеле. Провода должны быть медные, сечение не менее 0.5 мм<sup>2</sup> (допускается 0,35 мм<sup>2</sup> для коротких линий). Провода должны иметь одинаковую длину и сопротивление. Максимальное сопротивление каждого провода должно быть не более 20 Ом. При соблюдении этих условий сопротивление проводов автоматически учитывается и не влияет на точность измерения температуры.

**Подключение датчиков с токовым выходом.** Для подключения датчиков с токовым выходом 0…20 мА или 4…20 мА необходимо установить шунт 2 Ома. Рекомендуем использовать Шунт Ш2 нашего производства.

#### **Подключение исполнительных устройств**

Реле, установленное в приборе, может коммутировать нагрузку до 7 А при  $\sim$  220 В. Следует помнить, что ресурс работы контактов реле зависит от тока и типа нагрузки. Чем выше индуктивность нагрузки и чем выше ток, тем быстрее изнашиваются контакты реле. Для защиты контактов реле параллельно индуктивной нагрузке следует устанавливать RC-цепочки (типовые значения 0,1 мкФ и 100 Ом).

Реле можно использовать для включения нагрузки с малой индуктивностью (ТЭН, лампа накаливания) мощностью до 1,5 кВт.

Для включения мощной нагрузки обычно используются электромагнитные пускатели. Пускателями следует управлять с помощью реле прибора. Не рекомендуем устанавливать вторичные реле между пускателем и реле прибора. Индуктивность катушки промежуточных реле велика, эти реле разрушают контакты реле прибора значительно быстрее, чем пускатели. Параллельно катушке пускателя рекомендуем устанавливать RC-цепочку. Для защиты реле при аварии рекомендуем устанавливать плавкие предохранители.

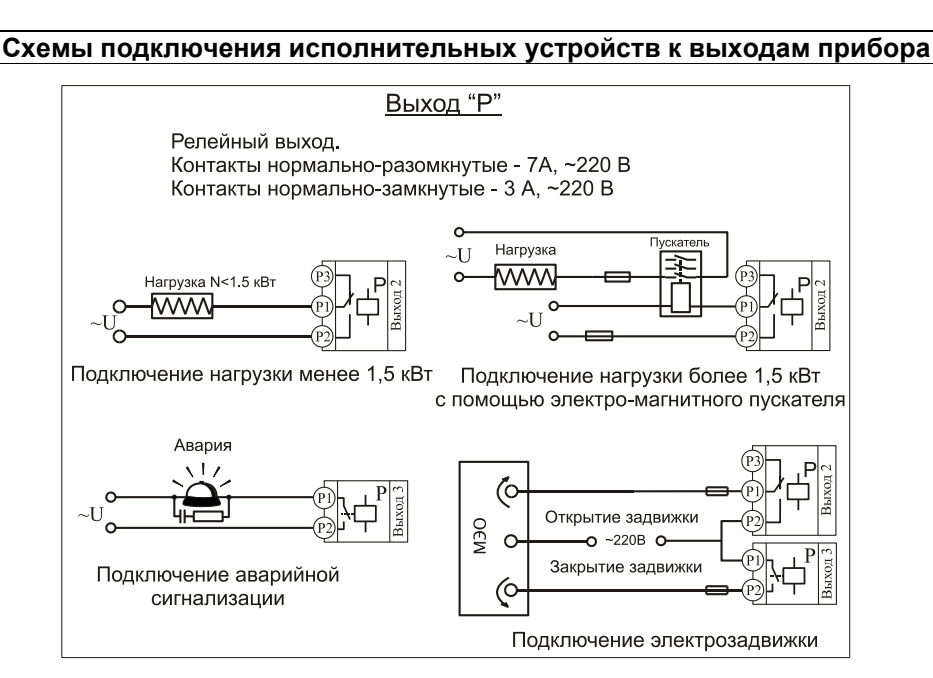

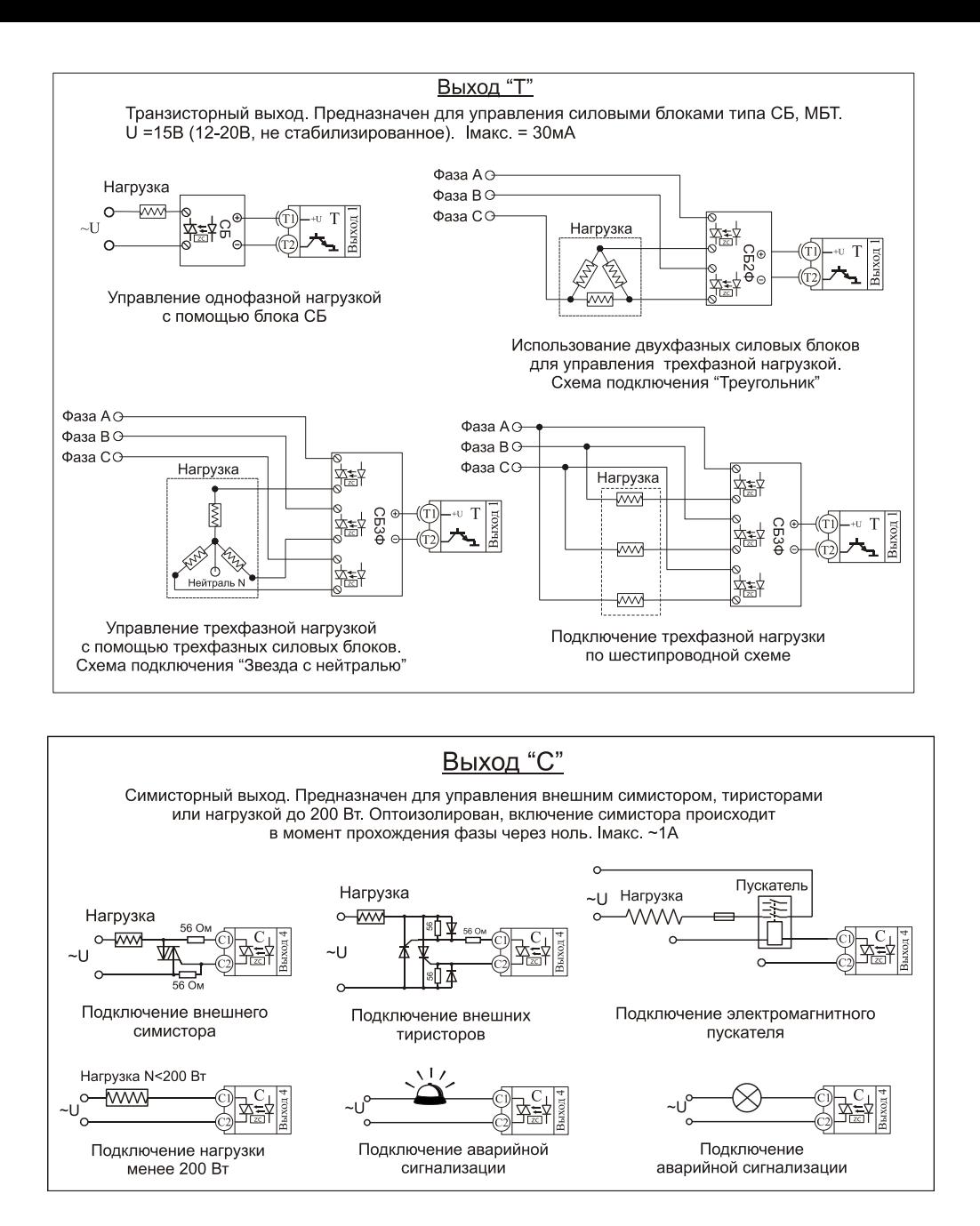

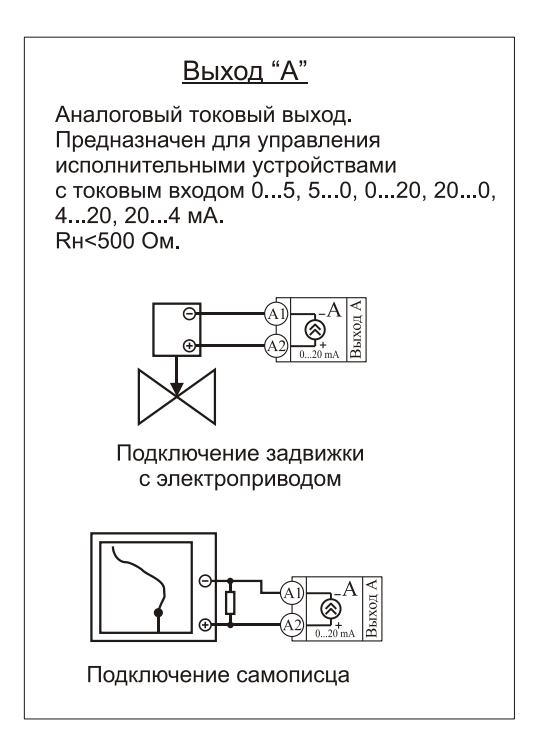

# **Подключение прибора к компьютеру (для приборов с интерфейсом)**

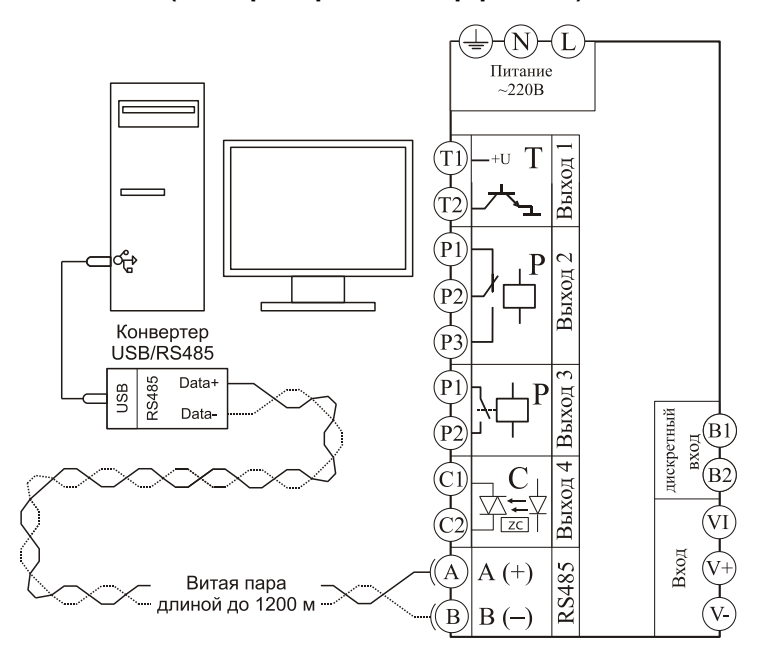

#### **Схема подключения прибора с одним симисторным, одним транзисторным и двумя релейными выходами**

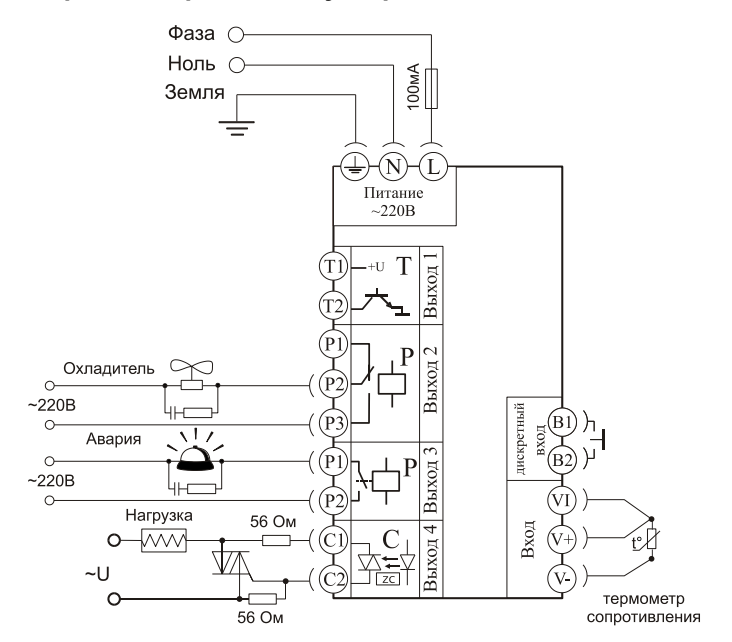

#### **Типовая схема подключения прибора с одним транзисторным, двумя релейными и аналоговым выходом**

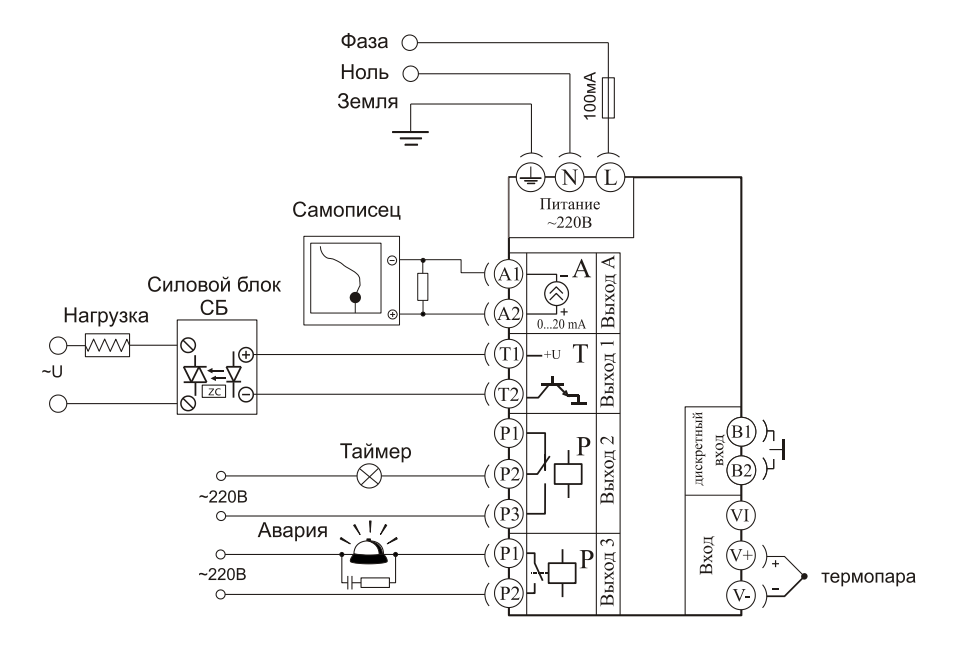

# **Меры безопасности**

При эксплуатации прибора должны быть соблюдены "Правила технической эксплуатации электроустановок потребителей и правила техники безопасности при эксплуатации электроустановок потребителей". К монтажу и обслуживанию прибора допускаются лица, имеющие группу допуска по электробезопасности не ниже III. Контактные колодки должны быть защищены от случайных прикосновений к ним во время работы. Контакт  $\bigoplus$  на задней стенке прибора должен быть заземлен.

#### **Условия хранения, транспортирования и утилизации**

Прибор в упаковочной таре должен храниться в закрытых помещениях при температуре от +5 до 40ºС и значениях относительной влажности не более 80 % при 25ºС.

Прибор может транспортироваться всеми видами крытого наземного транспорта без ограничения расстояний и скорости движения. Прибор не содержит вредных веществ, драгоценных металлов и иных веществ, требующих специальных мер по утилизации.

#### **Габаритные размеры прибора**

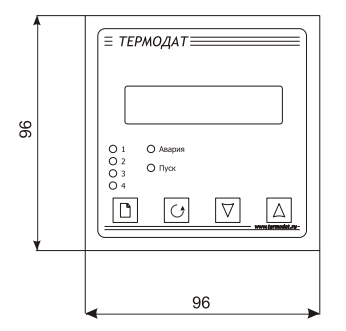

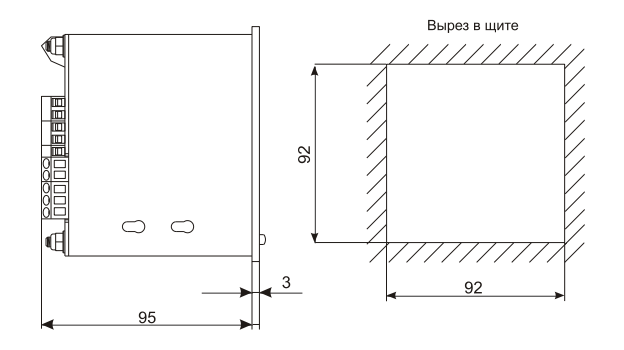

# **Контактная информация**

# **Приборостроительное предприятие «Системы контроля»**

Россия, 614031, г. Пермь, ул. Докучаева, 31А многоканальный телефон, факс: (342) 213-99-49

[http://www.termodat.ru](http://www.termodat.com.ru/) E-mail: [mail@termodat.ru](mailto:mail@termodat.ru) <br>w\_14E5\_v2